# User Manual

RBAT PowerPULSE Diode-Pumped Nd:YAG Rod Laser **Modules** 

- RBAT2X
- RBAT3X

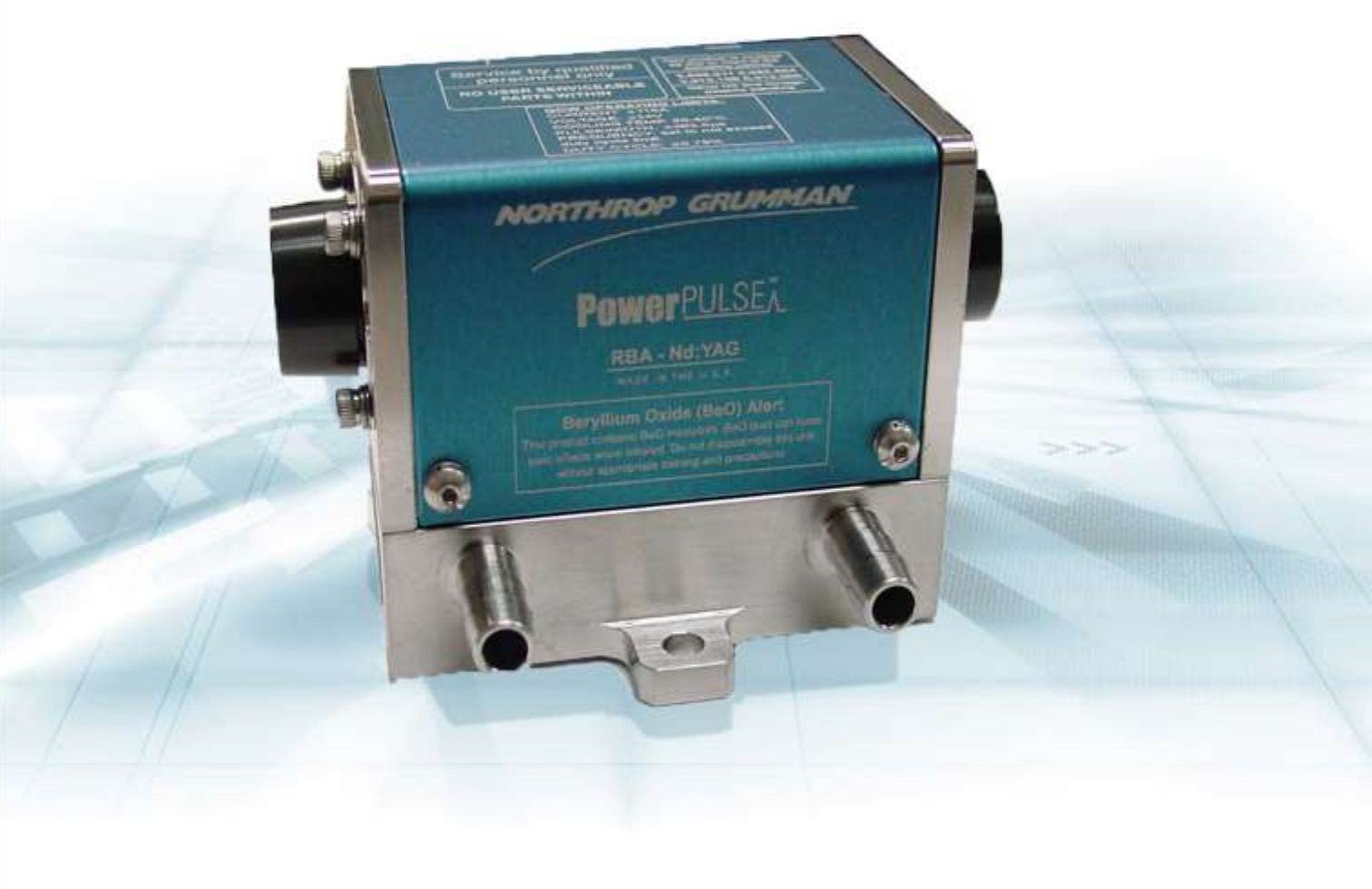

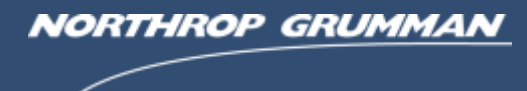

CEO-UMAN-0064

SEPTEMBER 2014

#### **Worldwide Technical Support and Product Information**

<http://www.northropgrumman.com/BusinessVentures/CEO/Pages/Service.aspx>

<http://www.ngceoservice.com/> (Knowledge Center)

Hours: 8:00 a.m. to 5:00 p.m., Central time\* Technical Support: (636) 916-4900 (follow prompts for department directory) Email: ngceoservice@ngc.com

#### **Cutting Edge Optronics Headquarters**

20 Point West Blvd. St. Charles, MO 63301 USA Sales Support: (636) 916-4900 (follow prompts for department directory)

\*After office hours, please leave a voice mail message. Outside North America, contact a Cutting Edge Optronics sales office or distributor; see the Cutting Edge Optronics website for a list of offices.

© 2014 Cutting Edge Optronics, a strategic business unit of Northrop Grumman Systems Corporation. All rights reserved.

© 2014 Northrop Grumman Systems Corporation ii RBAT PowerPULSE User Manual

# **Important Information**

### **Copyright**

Under the copyright laws, this publication may not be reproduced or transmitted in any form, electronic or mechanical, including photocopying, recording, storing in an information retrieval system, or translating, in whole or in part, without the prior written consent of NG CEO.

### **Trademarks**

eDrive and PowerPulse are registered trademarks of Northrop Grumman Corporation.

### **Patents**

Northrop Grumman Corporation products are covered by U.S. and foreign patents, issued and pending. Information in this publication supersedes that in all previously published material. Specifications and price change privileges reserved.

### **Product End-of-Life Handling**

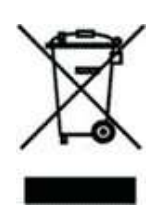

NG CEO is committed to protecting the environment. In accordance with the Waste Electrical and Electronic Equipment directive (WEEE) and Restriction of Hazardous Substances in the European Union (RoHS EU) directives, NG CEO accepts the return of our products for disposal. When you are ready to reclaim the instrument, you must properly transfer it according to local regulations concerning WEEE equipment. Contact NG CEO or your local distributor for shipping instructions. Please package the products as directed for a return for repair.

#### **ROC ROHS Declaration**

In accordance with the Clause 6.2 of Marking for Control of Pollution Caused by Electronic Information Products (SJ/T11364:2006) for Measures for the Administration on Pollution Control of Electronic Information Products No. 39, Order of the Ministry of Information Industry of the Peoples Republic of China, NG CEO includes the following translation about our laser modules.

#### 中华人民共和国, 电子讯息产品管理办法: 自我声明

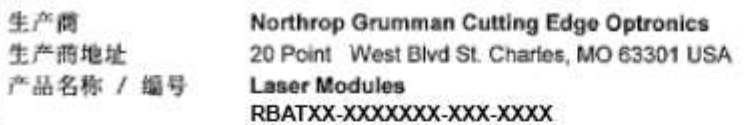

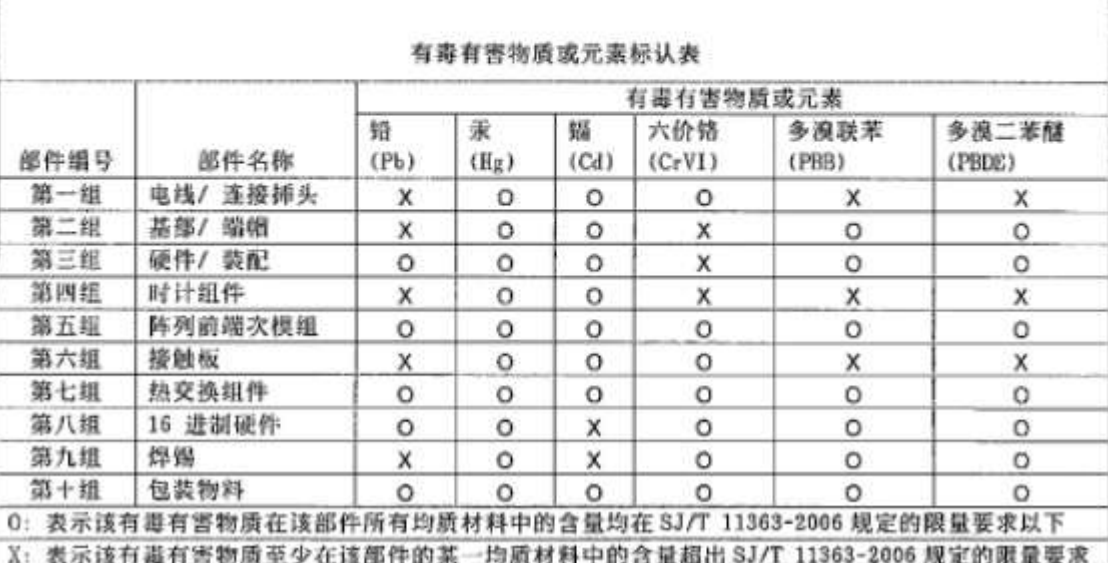

### **Conventions**

The following conventions appear in this manual:

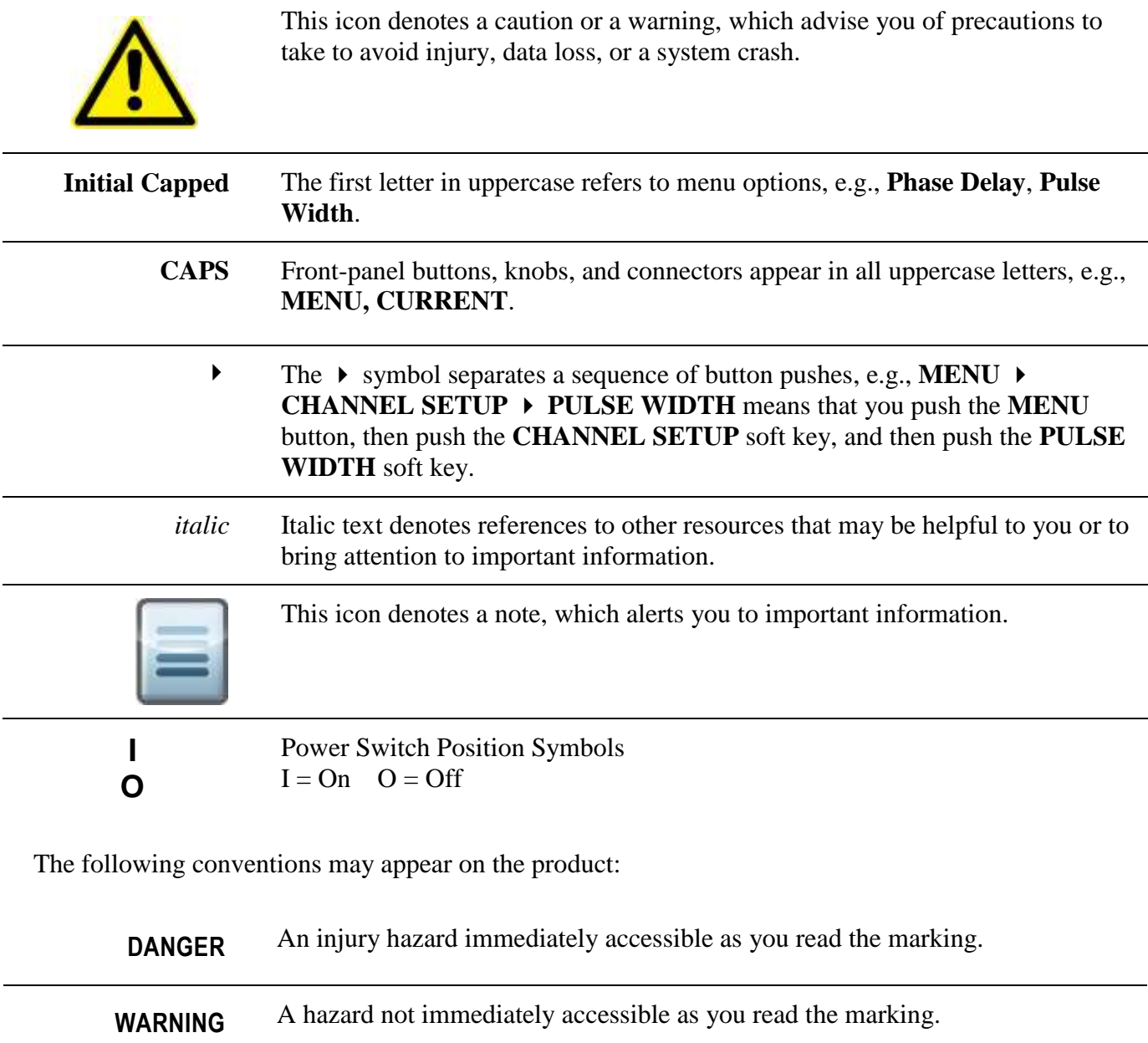

**CAUTION** A hazard to property including the product.

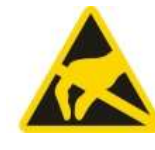

ESD: Handle Appropriately

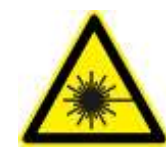

Laser Emission: Use caution.

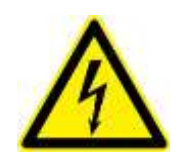

Shock Hazard: Use caution.

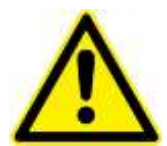

Caution: Risk of danger. Refer to manual.

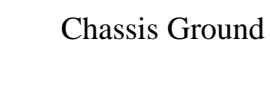

### **General Safety Summary**

The RBAT PowerPULSE module emits laser radiation that can permanently damage eyes and skin, ignite fires, and vaporize substances. The Laser Safety section (Chapter 2) contains information and guidance about these hazards. To minimize the risk of injury or expensive repairs, carefully follow these instructions.

**Do not open the factory packaging before carefully reading this complete operation and maintenance manual.** If you have any questions on the product which have not been discussed sufficiently within the manual, contact the manufacturer for complete instructions. **Failure to heed this warning may result in the destruction or serious damage to the device, and will void the product warranty.**

The *Service* section is intended to help guide you to the source of problems. Do not attempt repairs while the unit is under warranty; instead, report all problems to NG CEO for warranty repair.

Use the form in *Appendix A: Customer Service* to describe issues with the module. We also suggest that you record information about the module such as power, settings, time and date.

# **About this Manual**

This manual describes the installation, operation, and service of the RBAT PowerPULSE module. The manual consists of the following chapters:

- *Chapter 1: Introduction* provides a theory of operation description of the module and specifications
- *Chapter 2: Laser Safety* describes proper safety procedures you should understand before operating the module.
- *Chapter 3: Module Details* provides information about unpacking, storing and proper environmental conditions for operation.
- *Chapter 4: Installation and Operation* discusses how to setup your module and powering on your system for the first time.
- *Chapter 5: Maintenance* provides information on proper maintenance of your module.
- *Chapter 6: Service* provides resources to help fix problems with the RBAT PowerPULSE module
- *Appendix A: Customer Service* provides information to expedite any service request before contacting NG CEO.
- *Appendix B: System International Units* identifies commonly used units of measurement found in this manual.
- *Appendix C: Acronyms* provides a list of commonly used abbreviations and their descriptions used throughout this manual.

# **Table of Contents**

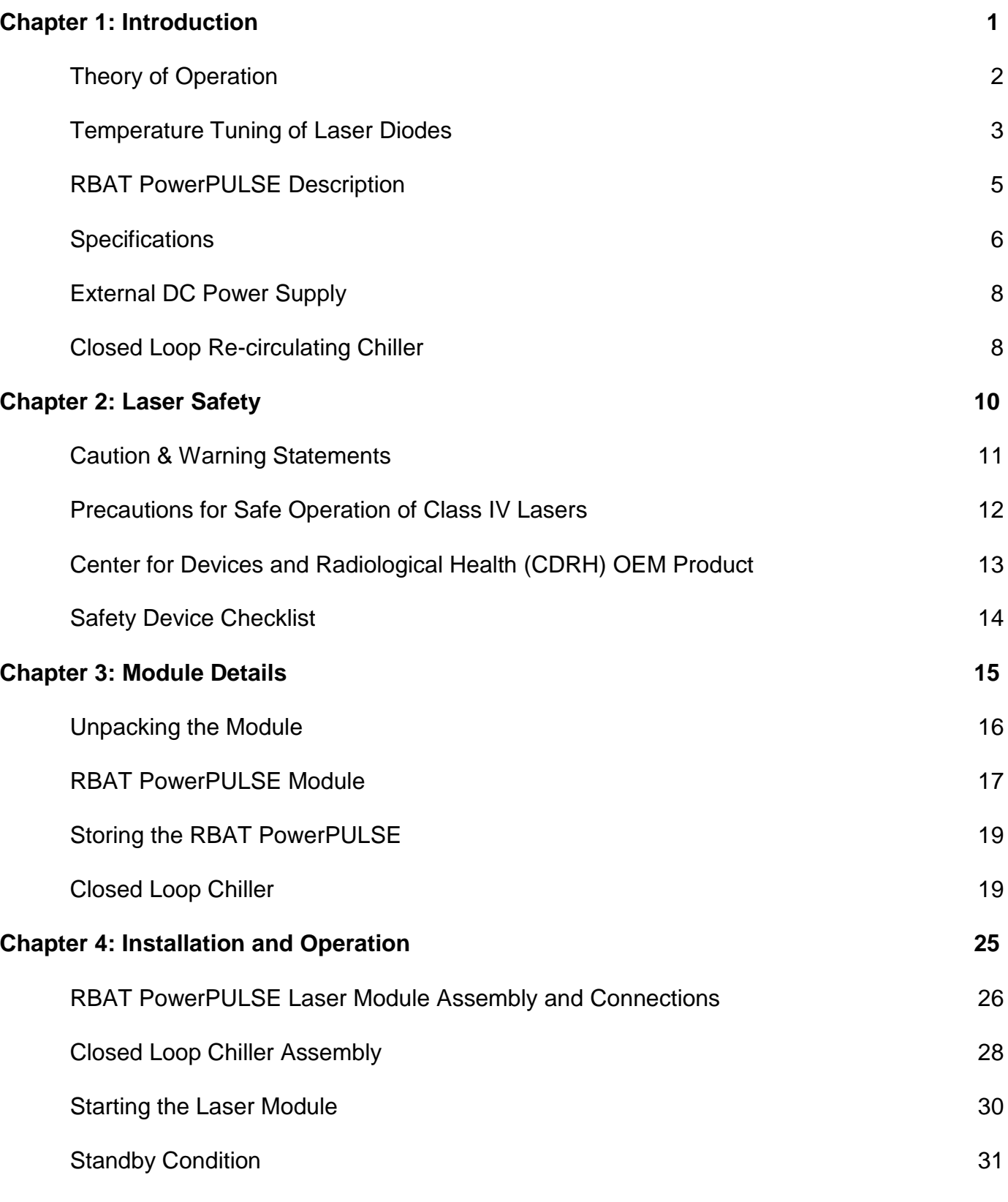

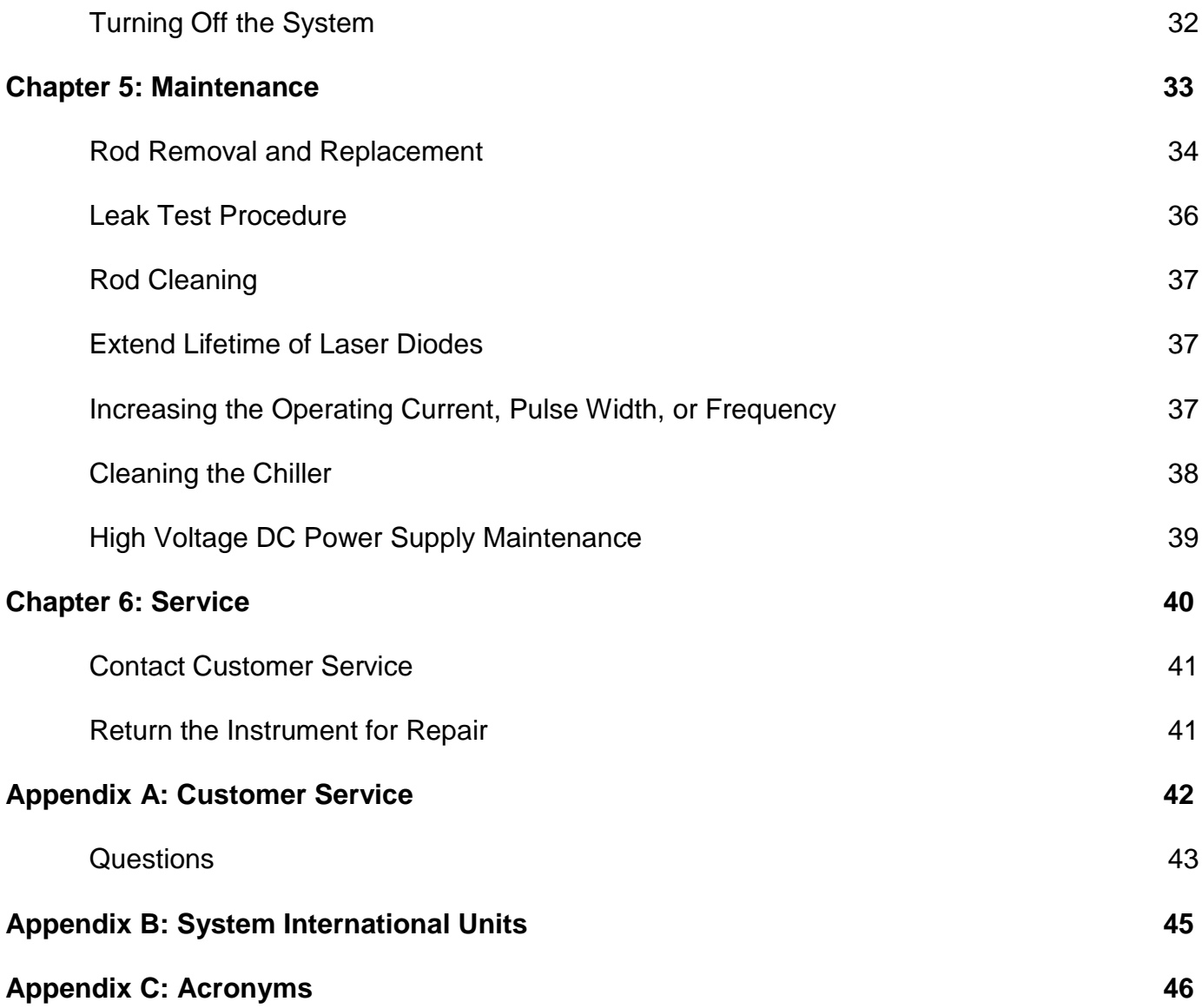

# **Table of Figures**

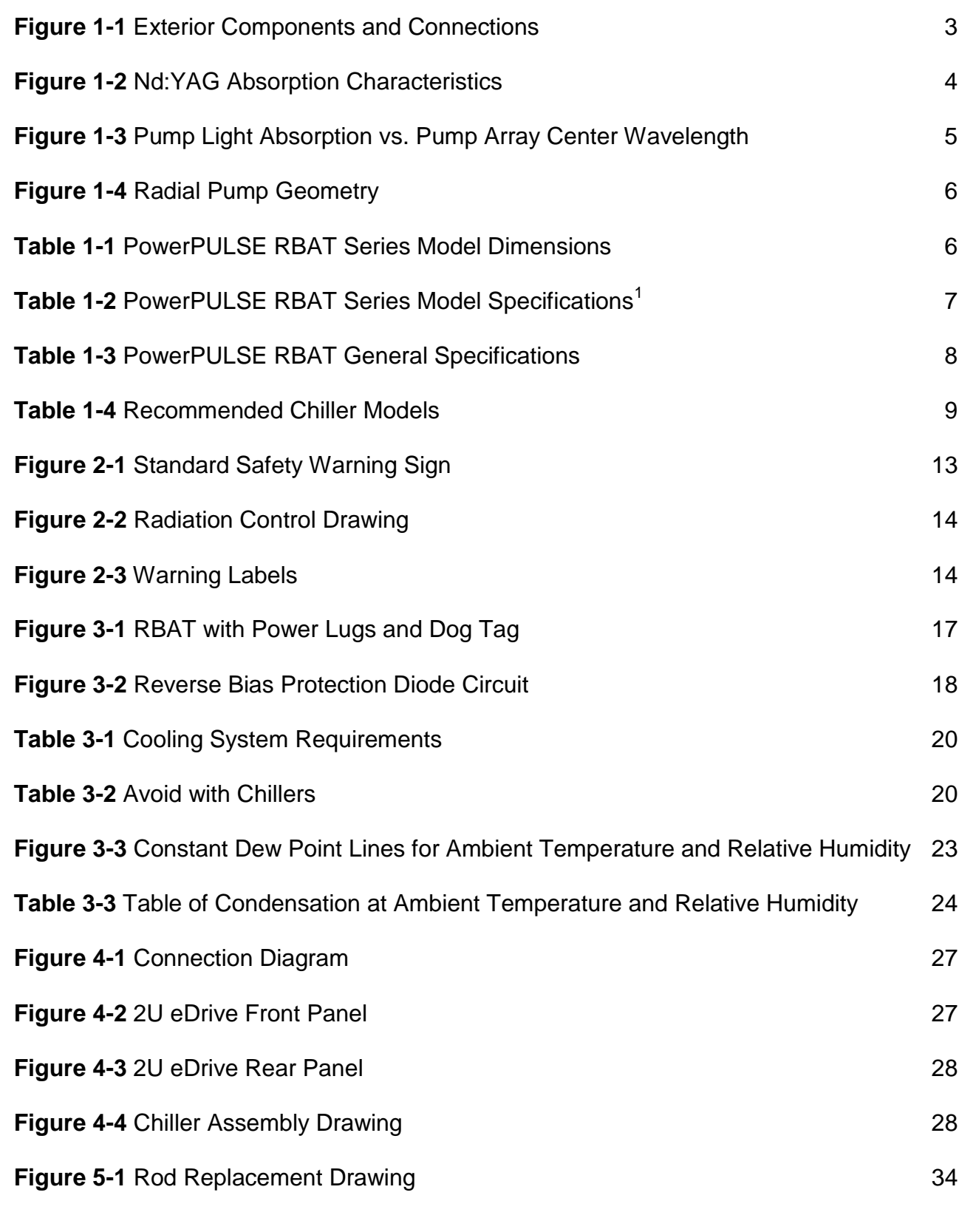

# <span id="page-12-0"></span>**Chapter 1: Introduction**

This introduction provides the following information:

- Theory of Operation
- **Temperature Tuning of Laser Diodes**
- **RBAT PowerPULSE Description**
- **Specifications**
- **External DC Power Supply**
- Closed Loop Re-circulating Chiller
- **Specifications**

<span id="page-13-0"></span>NG CEO diode pumped, solid-state lasers and pump modules use temperaturetuned GaAlAs laser diodes. These diodes replace arc lamps or incandescent light sources as the optical pump source. The principal advantages of this approach include:

- **Longer lifetime**
- More compact size
- More efficient operation
- Elimination of the need for external cooling tower water
- Reduced thermal lensing in the active medium

The RBAT PowerPULSE module is available in Nd:YAG with the laser rod AR coated for the highest gain wavelength of this material, 1064 nm. (NG CEO also offers the RBAT PowerPULSE with a Nd:YLF rod. Throughout this manual, we will refer only to the Nd:YAG laser medium.) The RBAT PowerPULSE module is constructed within a durable and rigid structure. Exterior components and connections are shown in Figure 1-1. The diode optical output power is radially coupled into the laser rod.

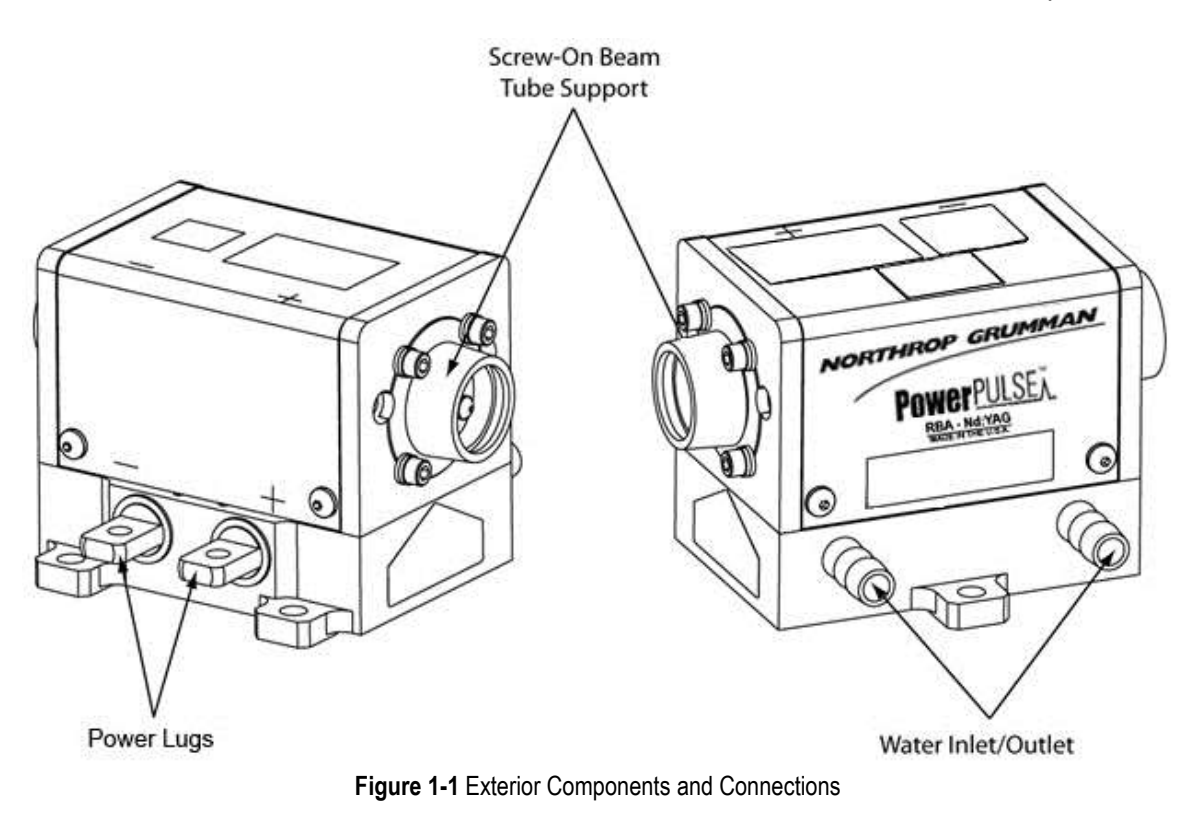

## <span id="page-14-1"></span><span id="page-14-0"></span>**Temperature Tuning of Laser Diodes**

The laser diodes are located within the RBAT PowerPULSE module and tuned, wavelength matched, via the closed loop chiller. For maximum efficiency, the diode output wavelength must match the laser medium absorption characteristics (see Figure 1-2). The output spectrum of a conventional pump source for Nd:YAG operation, the xenon arc lamp, and 808 nm diode array are also shown.

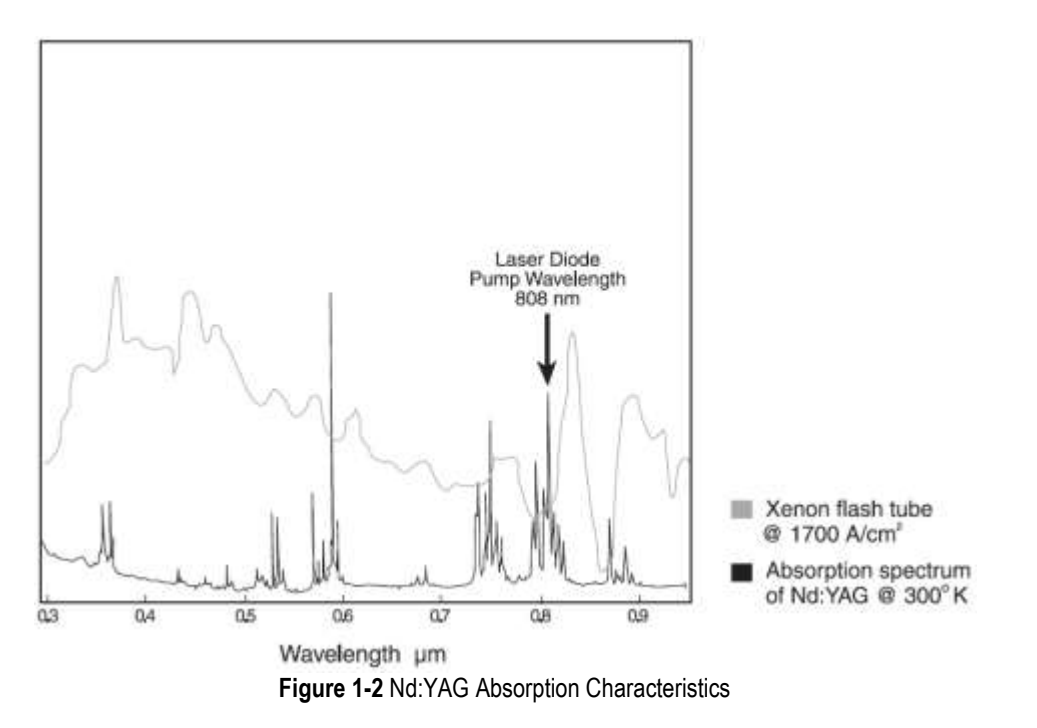

<span id="page-15-0"></span>A single GaAlAs laser diode bar has a 2 nm FWHM distribution of output wavelengths. However, the process used in the manufacture of GaAlAs laser diodes results in a peak output wavelength for each diode that fits within a 10 nm distribution of wavelengths from 800-810 nm. To match the diode output to an absorption peak of the laser medium, diodes are selected with similar peak output wavelengths within the manufacturing range. Temperature tuning is possible because GaAlAs diode characteristics are such that 0.25 nm of wavelength shift occurs for every  $1^{\circ}$ C change in temperature of the diode junction. Cooling shortens the wavelength, and heating lengthens it. Figure 1-3 shows the percentage of pump light of different wavelengths absorbed by two passes through a 6.35 mm diameter rod of 0.6% doped Nd:YAG. In NG CEO modules, the laser diode center wavelength, under normal operating conditions, is near the absorption peak of the laser medium. The operating temperature of closed loop chiller is carefully chosen to shift the diode temperature, so that the wavelength matches the absorption peak. The final test report, included with each module, indicates the optimum operation temperature for that module.

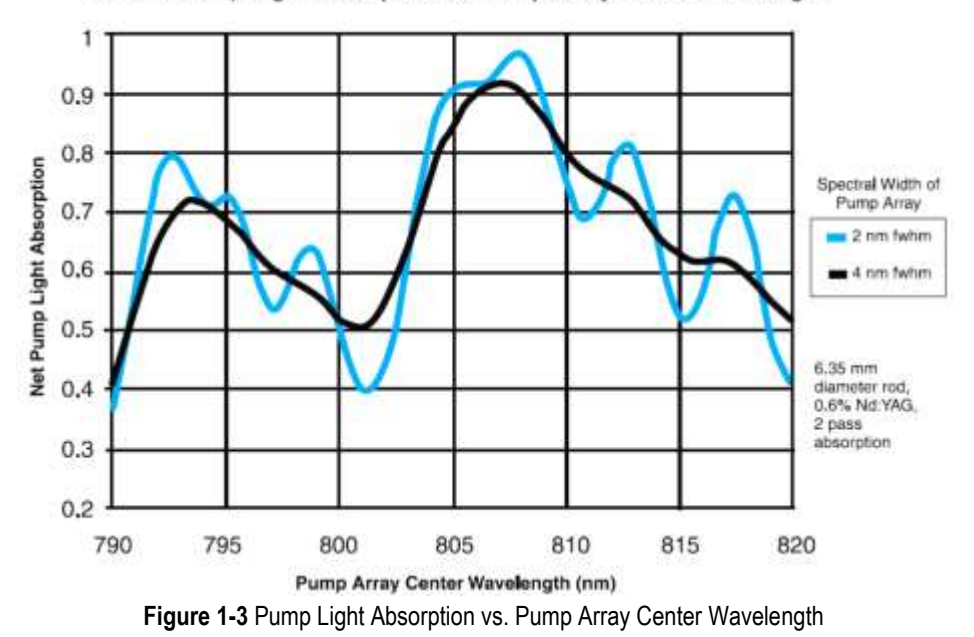

Modeled Pump Light Absorption vs. Pump Array Center Wavelength

### <span id="page-16-1"></span><span id="page-16-0"></span>**RBAT PowerPULSE Description**

The RBAT PowerPULSE is a completely maintenance-free and factory sealed unit that is about 1/2 the size of a standard arc lamp pump chamber. It employs a pumping scheme utilizing a radial array of close-coupled diode laser arrays for efficient direct side pumping of the solid-state host material. This pump geometry results in excellent gain uniformity and lensing performance, see Figure 1-3. In order to optically pump the length of the rod, arrays are three, four, or five array sub-modules (ASM) long. In the Pulsed RBAT module, NG CEO uses a stack of either 1, 2, 3, or 4 bars on each ASM. The available peak power of each diode bar is 50W, 100W or 200W.

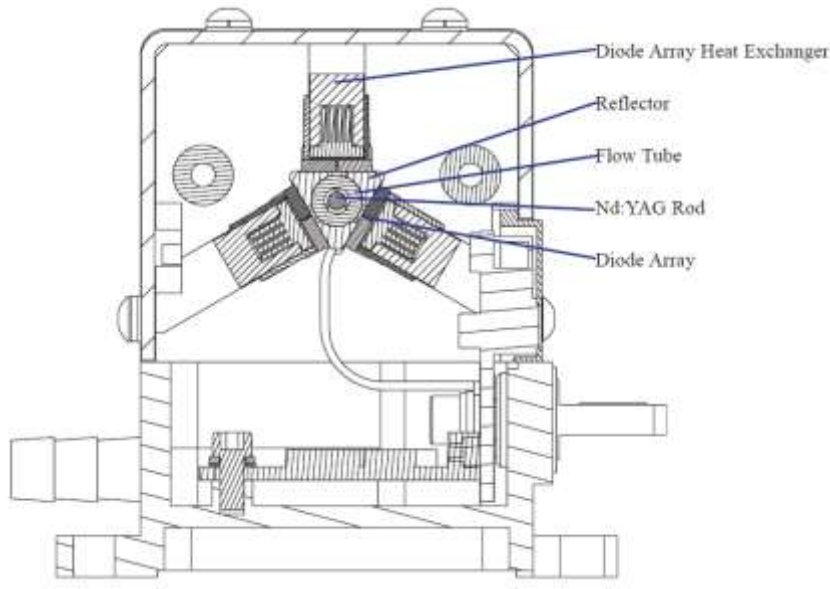

**Figure 1-4** Radial Pump Geometry

<span id="page-17-1"></span>Nd:YAG is the standard host material however, other pump wavelengths and host materials are available. The standard laser medium can be a 2mm or 3mm diameter Nd:YAG rod depending on the model selected. The laser diode emission wavelengths are selected specifically for pumping the host material of choice. Nd:YAG has an absorption peak of 808 nm.

<span id="page-17-2"></span>

| <b>Model Number</b>                                     | <b>Rod</b><br><b>Diameter</b><br>(mm) | <b>Rod Length</b><br>(mm) | Length<br>(Inches) | Width<br>(Inches) | <b>Height</b><br>(Inches) <sup>1</sup> | <b>Beam</b><br>Height<br>(Inches) |  |  |  |
|---------------------------------------------------------|---------------------------------------|---------------------------|--------------------|-------------------|----------------------------------------|-----------------------------------|--|--|--|
| RBAT20-XX                                               | 2.0                                   | 63                        | 3.07               | 3.04              | 2.30 or 2.55                           | 1.5 or 1.75                       |  |  |  |
| RBAT24-XX                                               | 2.0                                   | 73                        | 3.47               | 3.04              | 2.30 or 2.55                           | 1.5 or 1.75                       |  |  |  |
| RBAT25-XX                                               | 2.0                                   | 83                        | 3.88               | 3.04              | 2.30 or 2.55                           | 1.5 or 1.75                       |  |  |  |
| RBAT30-XX                                               | 3.0                                   | 63                        | 3.07               | 3.04              | 2.30 or 2.55                           | 1.5 or 1.75                       |  |  |  |
| RBAT34-XX                                               | 3.0                                   | 73                        | 3.47               | 3.04              | 2.30 or 2.55                           | 1.5 or 1.75                       |  |  |  |
| RBAT35-XX                                               | 3.0<br>83                             |                           | 3.88               | 3.04              | 2.30 or 2.55                           | 1.5 or 1.75                       |  |  |  |
| $10E$ in the bound corresponds to the 4.75 heart bounds |                                       |                           |                    |                   |                                        |                                   |  |  |  |

**Table 1-1** PowerPULSE RBAT Series Model Dimensions

2.55 inch height corresponds to the 1.75 beam height

### <span id="page-17-0"></span>**Specifications**

RBAT PowerPULSE modules are tested to exceed the following specifications. The standard production test configuration consists of a  $165 \pm 5$  mm cavity utilizing a 0.75 mcc high reflector and a flat 40% reflective output coupler.

The power consumption can be calculated with the following formula:

© 2014 Northrop Grumman Systems Corporation 6 6 RBAT PowerPULSE User Manual

#### *Total Power Consumption =*

#### *(# Bars) x (Diode Voltage per Bar) x (Duty Cycle) x (Operating Current)*

Common PowerPULSE power consumptions are listed in Table 1-2 below. For models not listed please contact NG CEO to determine the power consumption.

<span id="page-18-0"></span>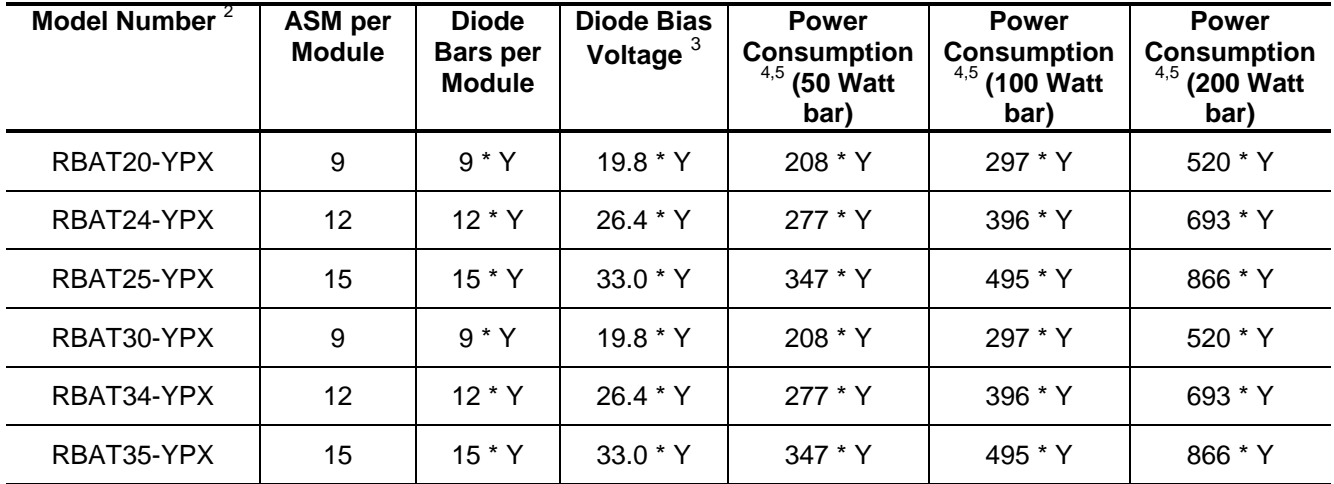

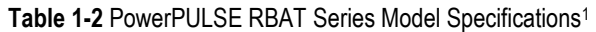

<sup>1</sup>Specifications subject to change without notice

 $2$ The Y in the model number represents the number of bars per array sub-module. The X in the model number represents the wattage per bar: 5= 50W, 1= 100W, 200 = 200W

<sup>3</sup> Assumes 2.2V per bar. Depending on the driver/controller used, the power supply voltage may be approximately 30 volts higher than shown in the table.

<sup>4</sup> At end of life, operating current is 70A for 50 W bars, 100A for 100W bars and 175A for 200W bars

<sup>5</sup> Assumes 15% duty factor

<span id="page-19-2"></span>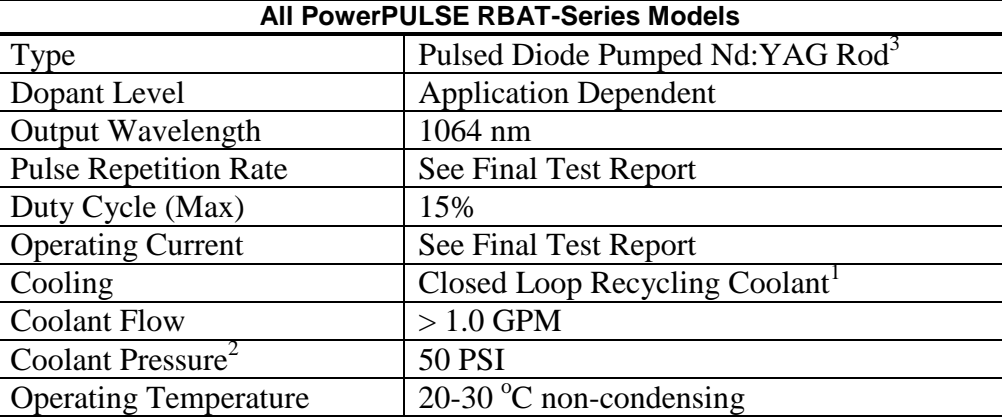

**Table 1-3** PowerPULSE RBAT General Specifications

<sup>1</sup>NG CEO recommends Optishield Plus® /distilled water coolant (10% Optishield Plus<sub>TM</sub>, 90% distilled water).

 $2N$ G CEO modules are leak tested to 80 psi with Nitrogen gas. NG CEO recommends 50 psi, as displayed on the chiller, for actual operation

 $3$  YLF configurations are available by special request

## <span id="page-19-0"></span>**External DC Power Supply**

An external DC power supply is required to provide the DC voltage to run the diode arrays in a PowerPULSE RBAT module. NG CEO will recommend a power supply based on the customer's application.

### <span id="page-19-1"></span>**Closed Loop Re-circulating Chiller**

Coolant flow direction is not polarized on the PowerPULSE RBAT laser module. Be sure to connect the coolant filter for the selected chiller on the Inlet connection, so only clean coolant from the filter flows through the laser module. Dirty coolant deposits dirt on the laser rod, which results in low output power.

The module coolant loop is designed for an operating pressure of 50 psi. The selected chiller must have a heat capacity of greater than the power consumption for the specific model of RBAT-Series module. Table 1-4 shows recommended chillers. The chillers have the following features:

- DI Compatible (Stainless or plastic wetted components)
- Internal 1kW Heater included
- Turbine Pump standard
- RS 232 or RS 485 is not standard, but available
- Dry Contact Remote Start is not standard, but available

<span id="page-20-0"></span>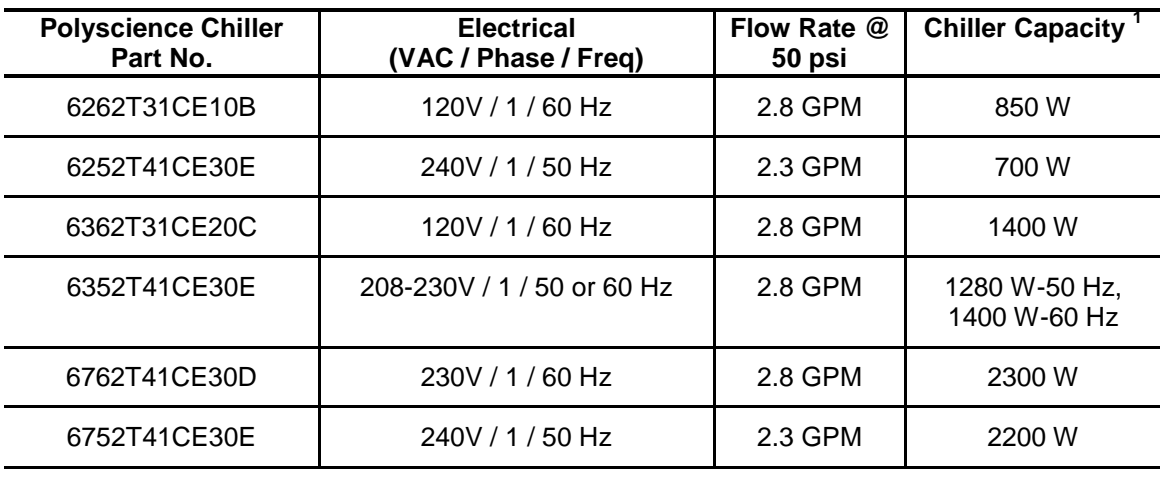

#### **Table 1-4** Recommended Chiller Models

 $1$  For heat capacities that are not included in the table contact NG CEO for assistance.

# <span id="page-21-0"></span>**Chapter 2: Laser Safety**

Please read this section carefully before installing or operating your RBAT PowerPULSE module. We recommend that all service and repair operations be performed by a NG CEO service engineer. If you do plan to service your laser module, please follow the procedures in the Service section of this manual.

Sections included in this chapter provide the following information:

- Caution & Warning Statements
- **Precautions for Safe Operation of Class IV Lasers**
- Center for Devices and Radiological Health (CDRH) OEM Product
- **Safety Device Checklist**

## <span id="page-22-0"></span>**Caution & Warning Statements**

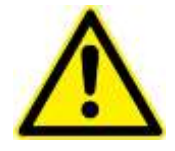

**WARNING** The NG CEO RBAT component when used as a laser oscillator is a Class IV-High Power Laser whose beam is, by definition, a safety hazard. Avoid eye or skin exposure to direct or scattered laser radiation. Avoid direct viewing of the beam or its specular reflection. When energized, a large amount of high power invisible laser radiation is emitted from the laser module.

Follow instructions contained in this manual for proper installation and safe operation of your laser. We recommend the use of protective eyewear at all times; selection depends on the energy and wavelength of the laser beam as well as operating conditions. Consult ANSI, ACGIH, or OSHA standards for guidance.

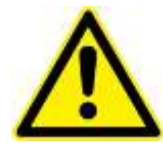

**WARNING** Use of controls, adjustments or performance of procedures other than those specified herein may result in hazardous radiation exposure.

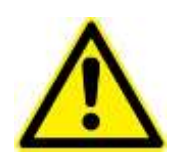

**WARNING** At all times during installation, operation, maintenance, or service of your laser, avoid exposure to laser or collateral radiation exceeding the accessible emission limits listed in "Performance Standards for Laser Products," United States Code of Federal Regulations, 21 CFR 1040 10(d).

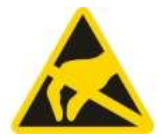

**ESD CAUTION** The laser diodes in the RBAT are sensitive to Electro-Static Discharge (ESD). Never handle the RBAT module without being properly grounded through the use of properly installed and maintained grounding wrist straps or other ESD control devices. Subjecting the RBAT to static shock can seriously damage or destroy the diode bars, and will void the product warranty.

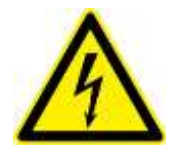

**ELECTRICAL WARNING** The voltages in this system can be harmful or even lethal. Whenever handling or servicing the laser, always disconnect the power cord to the power supplies and drivers. Allow at least five (5) minutes for all electronics to discharge before touching or grounding of electrical connections.

### <span id="page-23-0"></span>**Precautions for Safe Operation of Class IV Lasers**

- Never look directly into the laser beam or at specular reflection, even with protective eye-wear on.
- Always wear laser safety eye-wear that is appropriate for the output power at the wavelengths of operation (808 nm pump light and 1064 nm fundamental).
- Set aside a controlled-access area for laser operation; limit access to those trained in the principles of laser safety.
- Post readily readable warning signs in prominent locations near the laser operation area.
- Use safety interlocks on all entryways. All NG CEO system control electronics are provided with interlock inputs to preclude operation with an open safety door. NOTE: when multiple interlocks are used, they must be connected in SERIES for proper function.
- Restrict access to laser areas to those who have been instructed in the necessary safety precautions.
- Enclose beam paths wherever possible.
- Set up experiments so the laser beam is below eye level.
- Work in an area that is well lit to avoid dilation of pupils.
- Set up a target for the beam.
- Set up shields to prevent reflected beams from escaping the laser operation area.
- The Q-switched output power of the laser emits extremely high peak optical powers, powers that can severely damage a wide array of optical components and detectors. Know the limits of your components before exposing them to the Q-switched beam.
- View an infrared laser beam with a protected image converter at an oblique angle reflecting from a diffuse surface. Do not use phosphorus cards in the Qswitched beam.
- Insure that all electrical connections are made in a safe manner.
- Where possible, position equipment so that electrical connections are shielded from accidental touch.
- No smoking, eating, or drinking should be allowed in laser areas.
- Never leave an operating laser unattended.

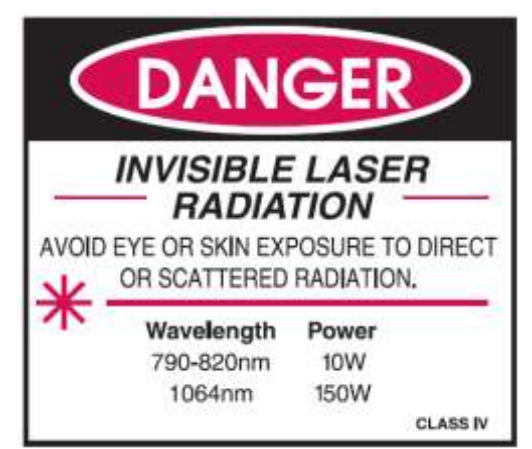

**Figure 2-1** Standard Safety Warning Sign

## <span id="page-24-1"></span><span id="page-24-0"></span>**Center for Devices and Radiological Health (CDRH) OEM Product**

The RBAT PowerPULSE module is considered a component according to the Food and Drug Administration, Code of Federal Regulations Title 21, Section 1002.1(b) for use in an end system, and therefore does not fully comply with all the requirements of the Code of Federal Regulations for laser-based systems. The RBAT module is capable of emitting Class IV radiation, and extreme care must be exercised in its installation and operation. Only persons familiar with the safety precautions and practices in this manual should operate the laser product.

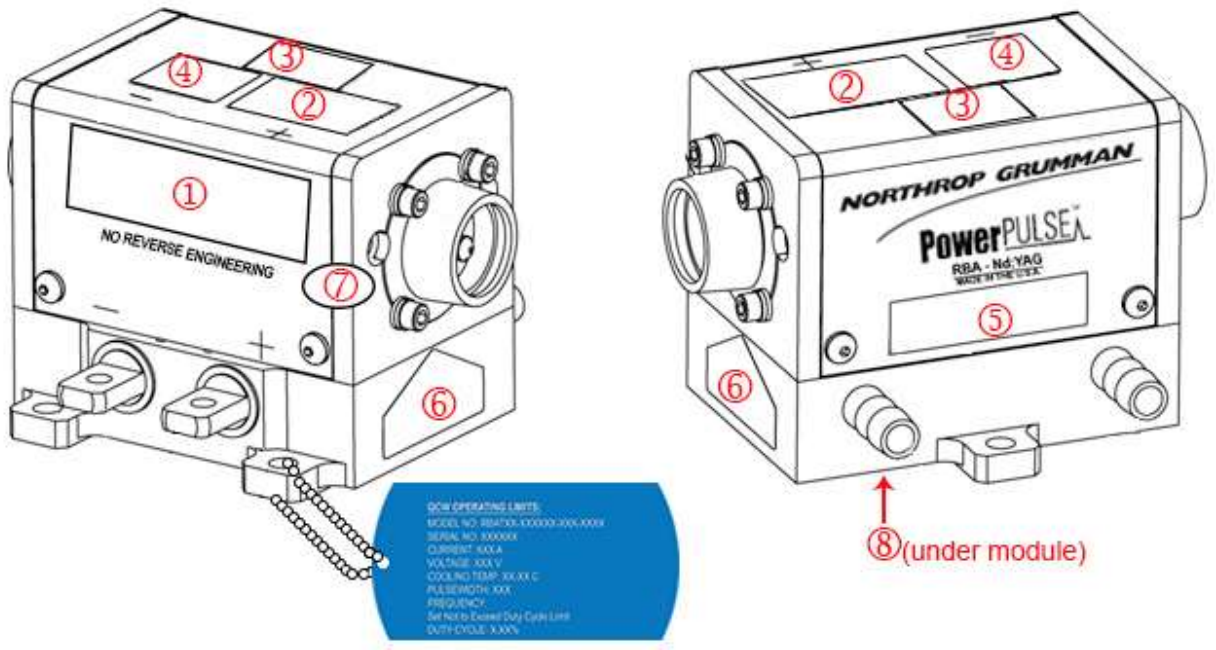

**Figure 2-2** Radiation Control Drawing

<span id="page-25-1"></span>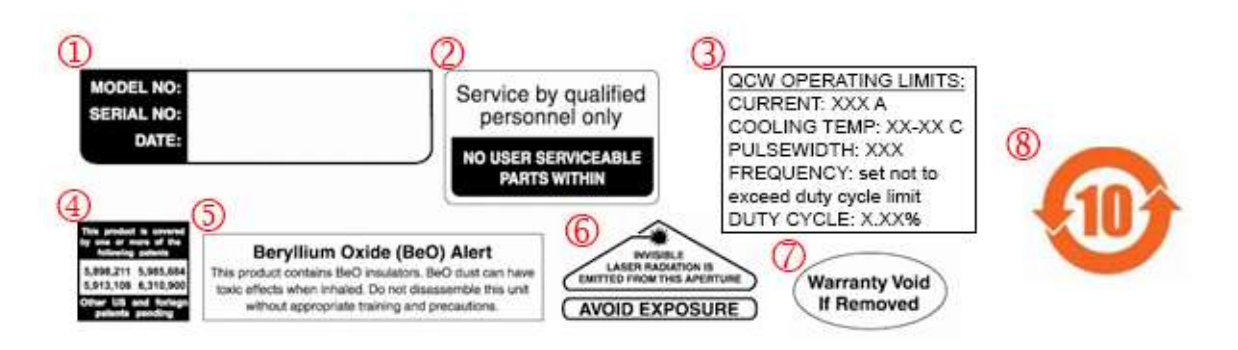

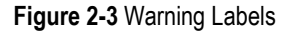

# <span id="page-25-2"></span><span id="page-25-0"></span>**Safety Device Checklist**

- 1. Verify that all labels are securely affixed.
- 2. Verify that the safety interlock system is working properly.
- 3. Locate the module so that operation of laser and/or adjustment of control electronics do not require exposure to laser radiation.

# <span id="page-26-0"></span>**Chapter 3: Module Details**

This chapter describes basic operation of your RBAT PowerPULSE module. This chapter discusses:

- **Unpacking the Module**
- **RBAT PowerPULSE Module**
- **Storing the RBAT PowerPULSE**
- Closed Loop Chiller

### <span id="page-27-0"></span>**Unpacking the Module**

The RBAT PowerPULSE module was carefully packed for shipment. If the carton appears to have been damaged in transit, have the shipper's agent present when you unpack.

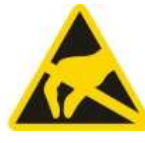

**CAUTION** The module is susceptible to damage due to electro-static discharge (ESD). Always use proper ESD control devices when handling the module.

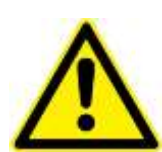

**CAUTION** Do not open sealed package until package has normalized to room temperature. Condensation can seriously damage the diode arrays in the laser module and may void warranty.

Inspect the unit as you unpack it, looking for dents, scratches, or other evidence of damage. If you discover any damage, immediately file a claim against the carrier and notify your NG CEO representative. NG CEO will arrange for repair without waiting for settlement of your claim.

Keep the shipping container. If you file a damage claim, you may need it to demonstrate that the damage occurred as a result of shipping. If you need to return the unit for service, the specially designed carton assures adequate protection. A manual and a final test report should accompany each unit shipped.

## <span id="page-28-0"></span>**RBAT PowerPULSE Module**

The RBAT module connects to diode drive current via positive and negative power lugs which attach to two ring tongue terminals (thread size 8-32 UNC-2B, see Figure 3-1). The lugs are labeled positive (+) and negative (-). The required voltage bias for the RBAT PowerPULSE diodes are listed in Table 1-3 in *Chapter 1: Introduction*. The RBAT PowerPULSE module was shipped with a final test report that shows the performance of the module at nominal operating conditions. The operating limits are engraved on both the cover and a dog tag attached to the module, as shown in Figure 3-1.

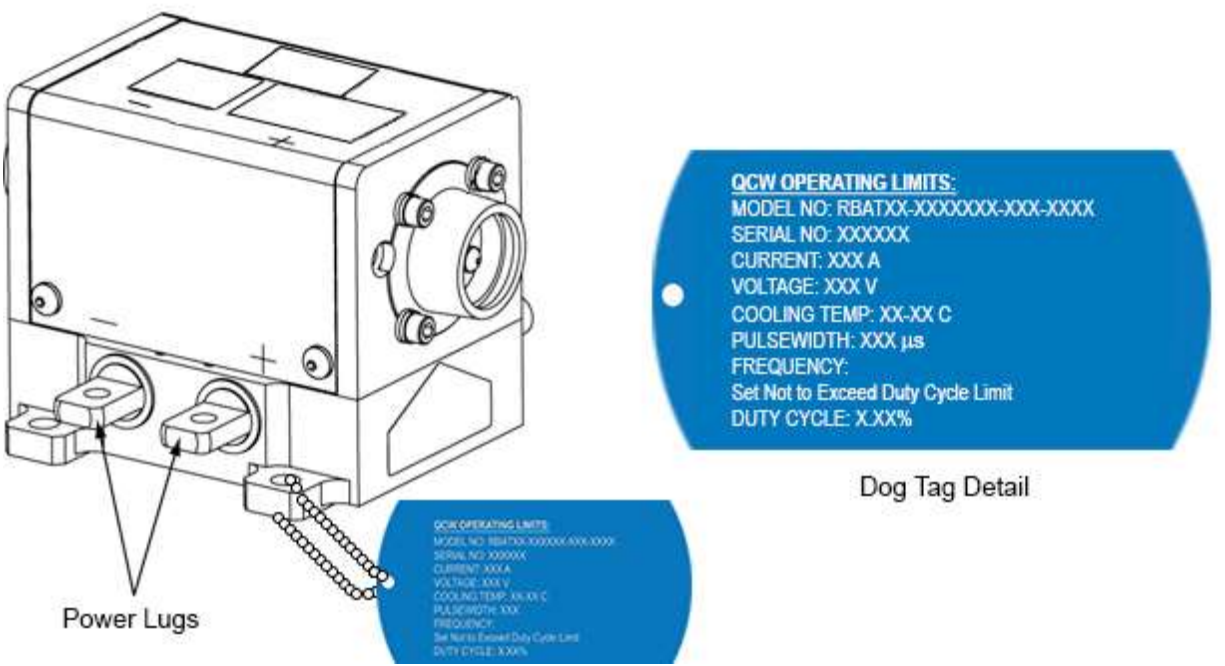

**Figure 3-1** RBAT with Power Lugs and Dog Tag

<span id="page-28-1"></span>RBAT PowerPULSE module output is a result of the optical pump power from the pulsed laser diodes. If laser diode current / optical power is lowered, the output from the RBAT PowerPULSE module will also decrease. The diode arrays within the RBAT PowerPULSE module are aligned and sealed at the factory. There are no user serviceable parts within the laser module. Contact NG CEO Technical Service for repairs. Before lasing, the operator should verify that rod faces are clean. If necessary, the rod faces can be cleaned by using lens tissue, wetted with acetone or methanol, to wipe the rod face.

### **Reverse Bias Protection**

Diodes are polarized with respect to electrical flow. A forward biased diode readily conducts; while a reverse biased diode blocks conduction. If sufficient voltage is applied in the reverse direction, the diode is permanently damaged. Laser diodes are

the single most expensive component of a RBAT module, so the customer should be careful to connect diode drive current correctly.

In order to provide the RBAT modules with some protection against reverse biasing, all RBAT modules are equipped with a reverse protection diode. This is another diode, located in the module, which forms a circuit across the laser diode arrays in the opposite flow direction (Figure 3-2). In the event of the laser diode drive current being reversed, the reverse bias protection diode will act like a short circuit, allowing the electricity to flow for a brief time with no resistance. However, the reverse bias protection diode is not able to withstand the high currents that laser diodes require. The protection diode will burn out after a brief time, and the drive current will be sent through the laser diodes in reverse.

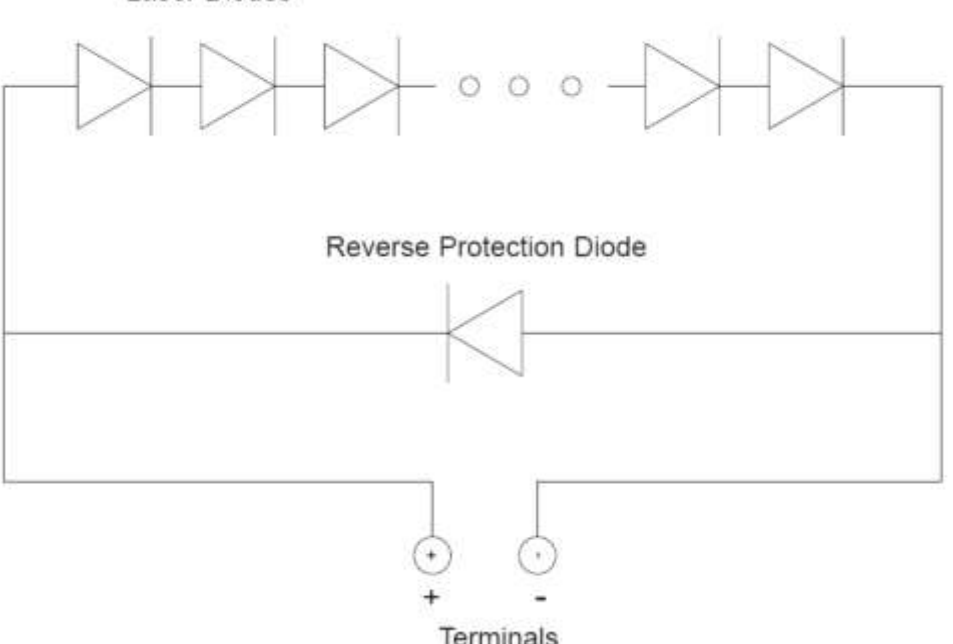

**Figure 3-2** Reverse Bias Protection Diode Circuit

<span id="page-29-0"></span>Customers are recommended to configure their drive electronics for use with NG CEOs reverse bias protection diodes. The driver should be able to detect the shorted condition because with a short across the array, the full power supply voltage will suddenly be impressed across the driver control FETs. For drivers which have a fixed power supply voltage, a much larger voltage across the drive FETs will increase the heat load and cause a dramatic rise in their temperature. For drivers which have the capability to supply the voltage to produce the necessary current, a sudden decrease in output voltage should cause a corresponding large decrease in the voltage required internally within the driver, which could be detected and reported. If any of the conditions are detected, the driver should suspend diode drive current and send the operator an error message.

**Laser Diodes** 

## <span id="page-30-0"></span>**Storing the RBAT PowerPULSE**

Proper storage of the RBAT PowerPULSE module involves three steps:

- 1. Remove all coolant from module by blowing dry air through it for 20 minutes.
- 2. Place a shorting connector across the power lugs shown in Figure 3-1.
- 3. Store module in a clean, dry atmosphere (relative humidity less than 30%). If necessary, place module in a sealed bag with some form of desiccant.

## <span id="page-30-1"></span>**Closed Loop Chiller**

The single most common cause of laser module return for repair involves customer damage. More than one third of all customer damaged laser modules involve cooling problems. Coolant problems almost always require the replacement of the diode arrays - the single most expensive component in NG CEO laser modules. Read the following section carefully to avoid damaging arrays.

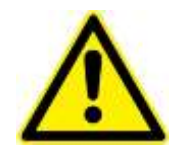

**CAUTION** Do not operate module without cooling. Inadequate heat dissipation will seriously damage the laser diodes and will void warranty.

**Table 3-1** Cooling System Requirements

#### **Chiller and Cooling System Requirements**

<span id="page-31-0"></span>Optishield PlusTM /distilled water coolant (10% Optishield PlusTM, 90% distilled water)  $1, 2$ 

Coolant circulated at 50 psi.

Filter connected between chiller and inlet on module 3,4

Module first in coolant loop<sup>5</sup>

Chiller Heat Capacity (Table 1-5) > Power Consumption (Table 1-3)

Flow sensor (connected to coolant interlock on drive electronics) <sup>6</sup>

 $1$  Clean coolant is important to keeping coolant lines from clogging. Untreated tap water is not an acceptable coolant and may cause damage. Optishield PlusTM is the recommended coolant. It is made from DI water with additives to control the pH. By using DI water in the solution, scale will not form in the cooling loop. It contains biocide to prevent algae growth and corrosion inhibitors to protect yellow metals and aluminum.

 $2$  Optishield Plus is available from Opti Temp, Inc (http://www.optishield.net/).

<sup>3</sup> The filter should be capable of removing particles 5  $\mu$ m or larger. The filter should be changed at a minimum of every month. The filter should be changed more frequently if the pH drops below 8 or the filter or coolant show any discoloration.

 $4$  Every month, or whenever the filter is changed, the coolant should be drained. The chiller should then be cleaned. Finally clean coolant should be circulated.

 $5$  This ensures the cleanest, coolest coolant passes through the diodes (the most expensive component of most lasers).

<span id="page-31-1"></span> $6$  When not using NG CEO drive electronics, verify that flow sensor interrupts current to diodes less than 1second after a low flow condition occurs.

**Table 3-2** Avoid with Chillers

#### **Avoid with Chillers**

Untreated De-ionized water<sup>1</sup>

Iron or aluminum parts in plumbing loop

Operation below air condensation temperature<sup>2</sup>

<sup>1</sup> NG CEO recommends chiller coolant have a resistivity between 300 and 700 kΩ. Deionized water can be used if the resistivity is closely monitored and the coolant loop does not have iron or aluminum parts. The pH of the DI water should be controlled between 7.0 and 8.0.

### **Operating the Chiller**

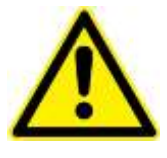

**WARNING.** Do not operate module without cooling. Inadequate heat dissipation will seriously damage the laser diodes and will void warranty. If you notice coolant in the immediate vicinity of the module, shut the laser system down immediately. Check to see if the coolant is coming from the module. If so, return the module for repair. If not, repair the source of the leak and allow the module to dry thoroughly before resuming operation.

The RBAT PowerPULSE module has a coolant loop to prevent thermal damage to the laser diodes. The diodes should be kept at approximately 20 °C to 35 °C. See the final test report for optimum temperature and flow rate settings.

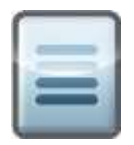

**NOTE:** The chiller must run continuously to prevent biological growth or corrosion. If the chiller is to be shut down for more than 1 week, the coolant loop should be drained, flushed with 3% hydrogen peroxide solution and purged with oil-free, dry filtered air or (N2). See *Chapter 5: Maintenance* for more detail.

Operating the laser diodes for even a short period of time (less than 1 second) without coolant will cause permanent damage. To help prevent this, all NG CEO drive electronics are equipped with a coolant interlock. This interlock interrupts drive current to the diodes when coolant flow rate drops below set point. For this to function properly, a flow sensor must be used in the coolant loop. When setting up the laser module for the first time, NG CEO recommends testing the flow interlock before firing. This can be accomplished by setting the drive current to a very low level  $($   $\sim$  1 A) then attempting to fire the laser with the chiller off. In case interlock does not function correctly, be prepared to manually turn off laser. By testing the interlock with a minimal current, the risk to the laser diodes is minimized.

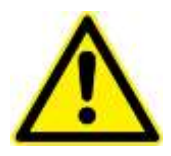

**WARNING.** Do not operate the coolant system below air condensation temperature (dew point) at the laser head. Condensation on the diode arrays can seriously damage the laser head and will void the warranty. Consult NG CEO technical service if you have any questions.

### **Air Condensation Temperature**

The air condensation temperature (or dew point) is the highest surface temperature that allows water to form from the ambient water vapor. The dew point is dependent on the surrounding air temperature and relative humidity. If a surface (such as a laser diode) is cooled at or below the condensation temperature, water may collect on that surface. A formula for calculating dew point is given below, along with a calculated table. All temperatures are given in Celsius.

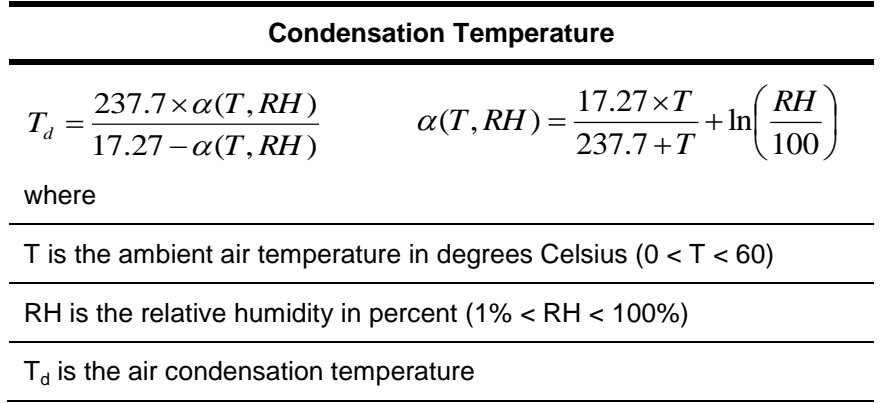

For example, suppose your chiller is running at  $22 \degree C$  and the ambient air temperature near the laser is 28 °C (82 °F). Referring to Figure 3-4 and Table 3-4, find the intersection of the 28 °C air temperature and the curve for the 22 °C diode temperature. At a relative humidity of 70 percent or greater, condensation will form on the laser diodes.

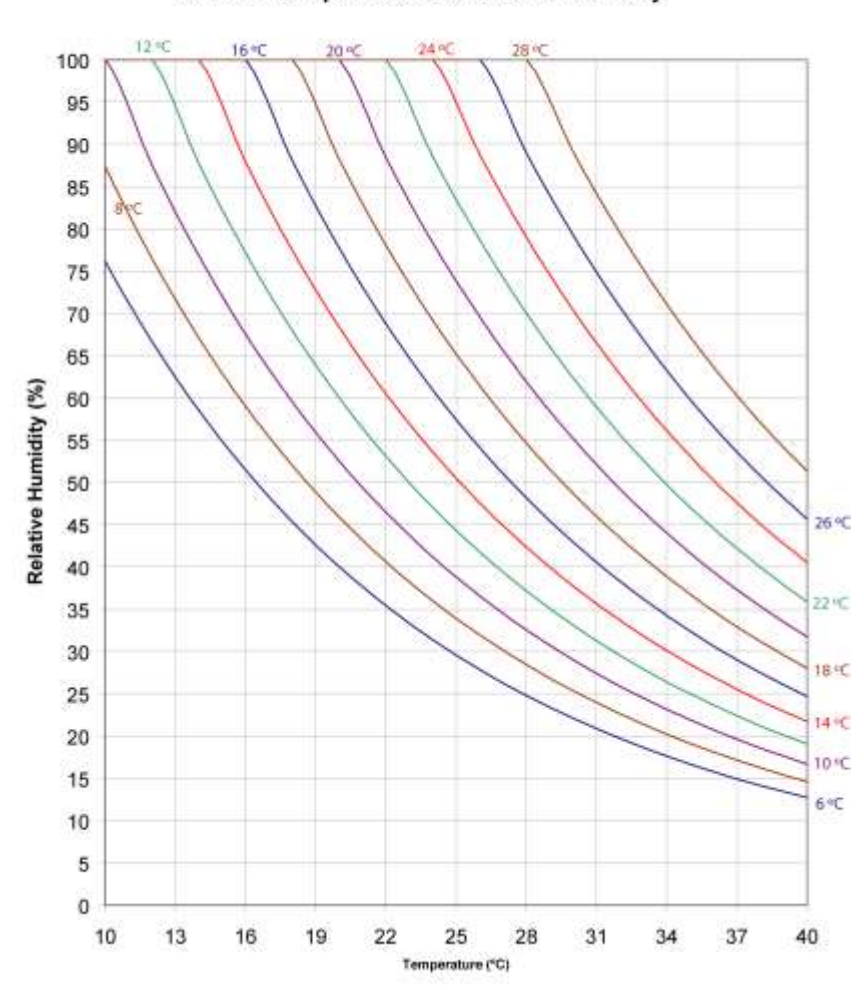

**Constant Dew Point Lines for Ambient Temperature and Relative Humidity** 

<span id="page-34-0"></span>**Figure 3-3** Constant Dew Point Lines for Ambient Temperature and Relative Humidity

<span id="page-35-0"></span>

| <b>Relative Humidity</b> |         |         |         |        |        |      |      |      |      |      |      |  |
|--------------------------|---------|---------|---------|--------|--------|------|------|------|------|------|------|--|
|                          | 1%      | 10%     | 20%     | 30%    | 40%    | 50%  | 60%  | 70%  | 80%  | 90%  | 100% |  |
| 10                       | $-43.9$ | $-20.2$ | $-11.9$ | $-6.8$ | $-3.0$ | 0.1  | 2.6  | 4.8  | 6.7  | 8.4  | 10.0 |  |
| 12                       | $-42.6$ | $-18.7$ | $-10.3$ | $-5.0$ | $-1.2$ | 1.9  | 4.5  | 6.7  | 8.7  | 10.4 | 12.0 |  |
| 14                       | $-41.4$ | $-17.1$ | $-8.6$  | $-3.3$ | 0.6    | 3.7  | 6.4  | 8.6  | 10.6 | 12.4 | 14.0 |  |
| 16                       | $-40.2$ | $-15.6$ | $-7.0$  | $-1.6$ | 2.4    | 5.6  | 8.2  | 10.5 | 12.5 | 14.4 | 16.0 |  |
| 18                       | $-39.0$ | $-14.1$ | $-5.3$  | 0.2    | 4.2    | 7.4  | 10.1 | 12.4 | 14.5 | 16.3 | 18.0 |  |
| 20                       | $-37.8$ | $-12.5$ | $-3.6$  | 1.9    | 6.0    | 9.3  | 12.0 | 14.4 | 16.4 | 18.3 | 20.0 |  |
| 22                       | $-36.6$ | $-11.0$ | $-2.0$  | 3.6    | 7.8    | 11.1 | 13.9 | 16.3 | 18.4 | 20.3 | 22.0 |  |
| 24                       | $-35.4$ | $-9.5$  | $-0.4$  | 5.3    | 9.6    | 12.9 | 15.7 | 18.2 | 20.3 | 22.3 | 24.0 |  |
| 26                       | $-34.2$ | $-8.0$  | 1.3     | 7.1    | 11.3   | 14.8 | 17.6 | 20.1 | 22.3 | 24.2 | 26.0 |  |
| 28                       | $-33.0$ | $-6.5$  | 2.9     | 8.8    | 13.1   | 16.6 | 19.5 | 22.0 | 24.2 | 26.2 | 28.0 |  |
| 30                       | $-31.8$ | $-4.9$  | 4.6     | 10.5   | 14.9   | 18.4 | 21.4 | 23.9 | 26.2 | 28.2 | 30.0 |  |
| 32                       | $-30.6$ | $-3.4$  | 6.2     | 12.2   | 16.7   | 20.3 | 23.2 | 25.8 | 28.1 | 30.1 | 32.0 |  |
| 34                       | $-29.5$ | $-1.9$  | 7.8     | 13.9   | 18.5   | 22.1 | 25.1 | 27.7 | 30.0 | 32.1 | 34.0 |  |
| 36                       | $-28.3$ | $-0.4$  | 9.5     | 15.7   | 20.2   | 23.9 | 27.0 | 29.6 | 32.0 | 34.1 | 36.0 |  |
| 38                       | $-27.1$ | 1.1     | 11.1    | 17.4   | 22.0   | 25.7 | 28.9 | 31.6 | 33.9 | 36.1 | 38.0 |  |
| 40                       | $-26.0$ | 2.6     | 12.7    | 19.1   | 23.8   | 27.6 | 30.7 | 33.5 | 35.9 | 38.0 | 40.0 |  |

**Table 3-3** Table of Condensation at Ambient Temperature and Relative Humidity

If required to operate a laser in conditions near to the condensation temperature, take precautions to keep the RBAT PowerPULSE module dry. The module should be operated inside an area that is purged with nitrogen  $(N_2)$  or encased in a sealed enclosure with a desiccant.

**Air Temperature**  Air Temperature<sup>°</sup>C

# <span id="page-36-0"></span>**Chapter 4: Installation and Operation**

NG CEO strongly recommends using the eDrive diode drive electronics, an external DC power supply and a Polyscience chiller to operate the RBAT PowerPULSE module (see Chapter 1 for chiller capacities). The following chapter contains step by step procedures detailing the installation and operation of the RBAT PowerPULSE module with these peripherals. This chapter covers:

- **RBAT PowerPULSE Laser Module Assembly and Connections**
- Closed Loop Chiller Assembly
- Starting the Laser Module
- **Standby Condition**
- **Turning Off the System**

The purchaser is responsible for any loss and injury during installation and use of the RBAT PowerPULSE module. NG CEO recommends that a qualified service technician install and maintain the RBAT PowerPULSE module. If you intend to service the RBAT PowerPULSE module yourself, please follow the following procedures.

## <span id="page-37-0"></span>**RBAT PowerPULSE Laser Module Assembly and Connections**

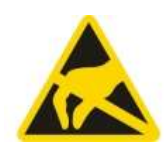

**CAUTION.** The module is susceptible to damage due to electro-static discharge (ESD). Always use proper ESD control devices when handling the module.

See Module Connection Diagram (Figure 4-1).

- 1. Check to make sure the AC power switch located on the rear panel of the eDrive Laser Diode Controller is in the **OFF** position.
- 2. Use two ring tongue terminals to connect the power lugs on the base of the RBAT PowerPULSE module to the Array Drive Output connector located on the rear of the eDrive.
- 3. Connect the lab door interlock switch (or other interlock used) to the **Interlock** connector on the rear of the eDrive. If multiple interlocks are needed, be sure all interlocks are connected in *SERIES* to this port. If no remote interlocks are used, short the connection to allow for normal laser operation.
- 4. Check to make sure the AC power switch located on the front of the external power supply is in the OFF (O) position. Then, connect the output of the supply to the input power lugs of the eDrive located at the upper left of the rear panel.
- 5. Verify the eDrive has clear space in rear and on each side of unit to allow proper air flow.
- 6. Plug the eDrive and external power supply cords into the appropriate facility power. The eDrive diode driver is equipped with universal power circuitry accepting voltages ranging from 100-240 VAC and a frequency range of 47-63 Hz.

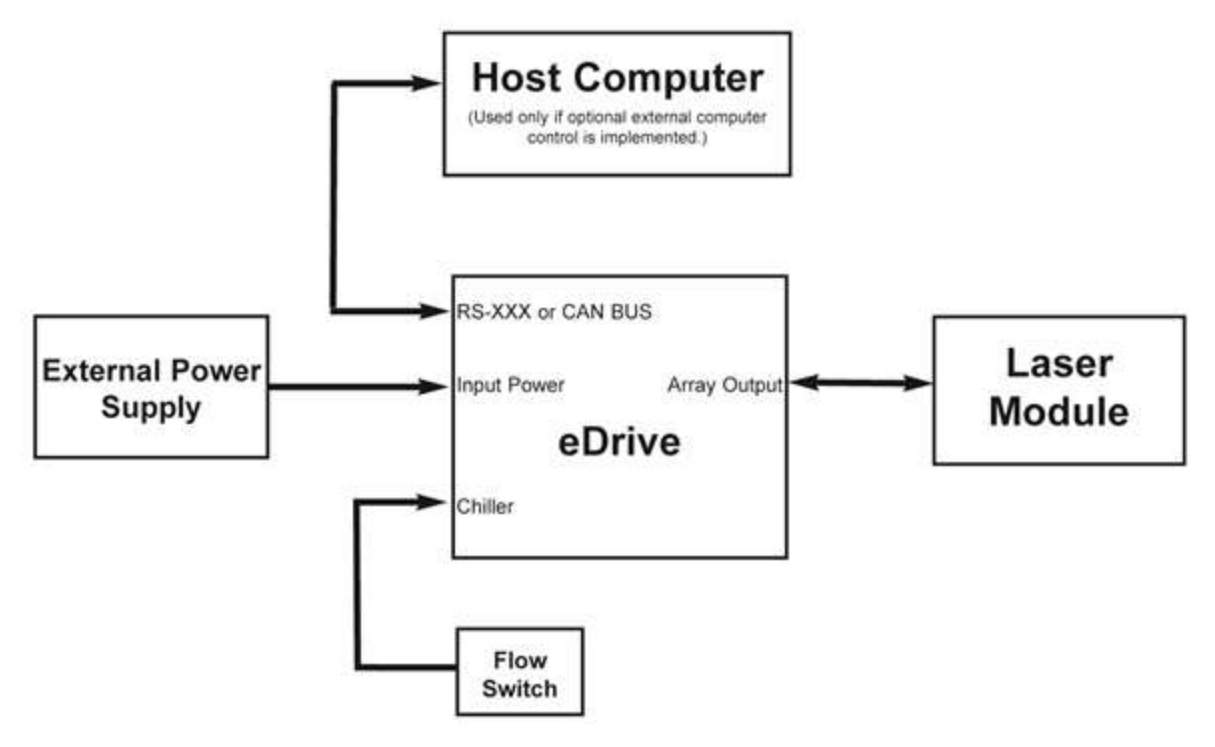

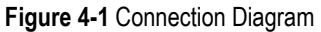

<span id="page-38-0"></span>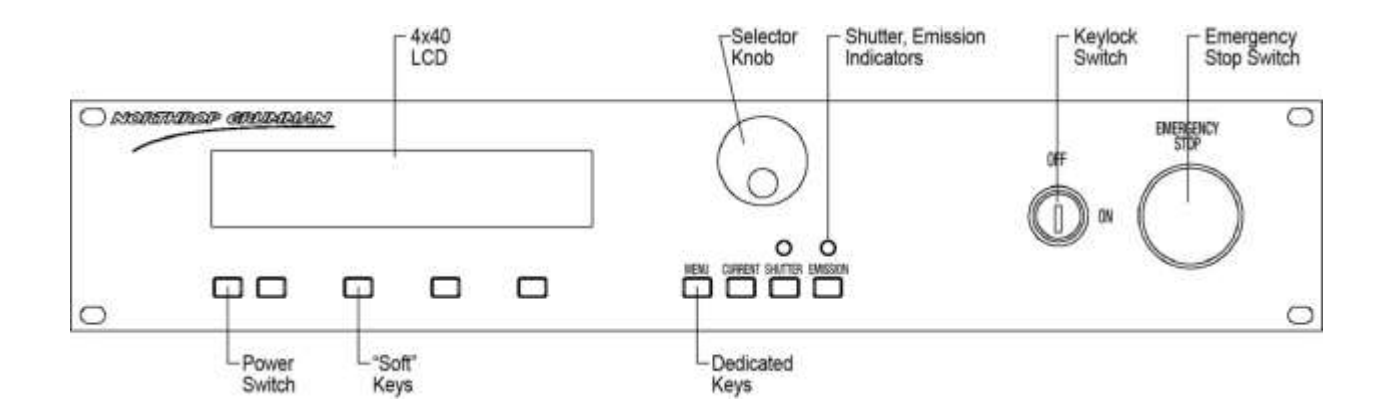

<span id="page-38-1"></span>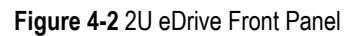

#### Chapter 4: Installation and Operation

<span id="page-39-1"></span>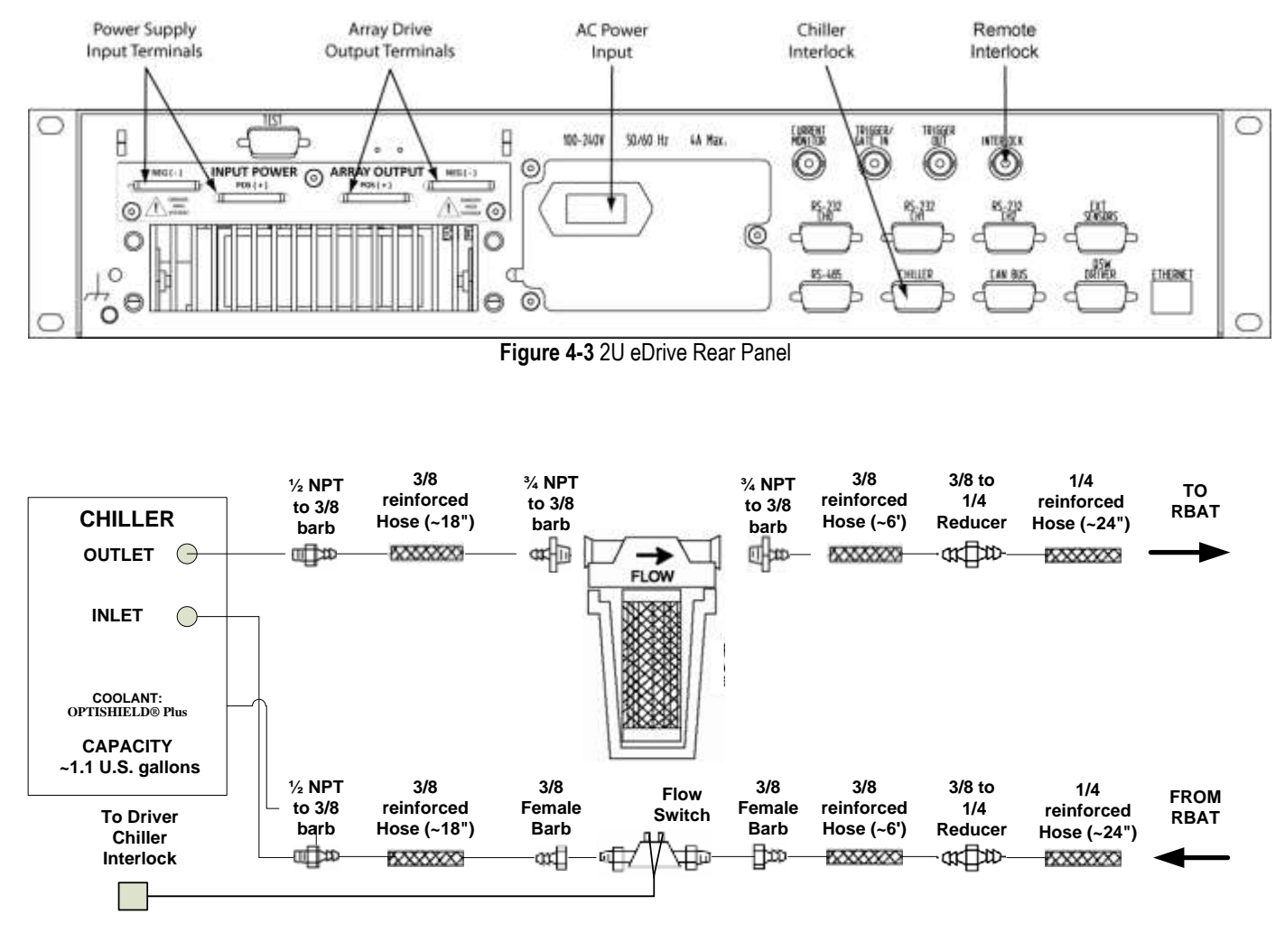

**Figure 4-4** Chiller Assembly Drawing

## <span id="page-39-2"></span><span id="page-39-0"></span>**Closed Loop Chiller Assembly**

- 1. Place the chiller on the floor near the RBAT PowerPULSE laser module. Refer to the chiller instruction manual for power requirements, settings and instructions on how to set up the chiller.
- 2. Attach the cooling lines (included with the plumbing accessory kit) to the hose barb fittings on the chiller and on the RBAT PowerPULSE laser module. Remember to attach the coolant filter between the chiller and the laser head. The filter may be attached to the back of the chiller or to some other stable mounting point (i.e. wall).
- 3. When connecting the coolant flow switch, make sure that it is connected to the return line of the chiller and the arrow located on the top of the switch is pointing in the direction of coolant flow.
- 4. Connect coolant flow switch to **CHILLER** interlock on rear of eDrive diode driver.

The standard plumbing arrangement for a typical closed loop chiller (including hose diameters) is shown in Figure 4-4. The input/output coolant connections on the RBAT PowerPULSE are not polarized. Either hose barb on the RBAT PowerPULSE laser module can be arbitrarily chosen as the coolant inlet. Coolant flow direction is not important, as long as the coolant passes through the filter before entering the RBAT PowerPULSE laser module.

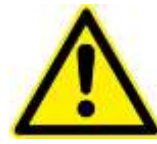

**CAUTION.** Do not use de-ionized (DI) water in the closed loop chiller based system. If you must use DI water, monitor the resistivity (less than 1.0  $MΩ$ ) closely and avoid iron or aluminum parts in the coolant loop.

5. Fill the chiller reservoir and filter housing manually with coolant (10% Optishield Plus<sub>TM</sub>, 90% distilled water) Optishield Plus is made from DI water with additives to control the pH. By using DI water in the solution, scale will not form in the cooling loop. It contains biocide to prevent algae growth, and corrosion inhibitors.

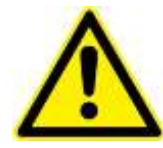

**CAUTION.** Do not allow chiller to fill the filter housing, as air can become trapped within the system.

- 6. Power on the chiller
- 7. Make sure no air remains trapped in the lines resulting in a positive back pressure when chiller is turned off. Positive back pressure can hold the flow switch closed even though flow is not being supplied to the laser module. Air is trapped in the lines if coolant level drops when chiller is turned on and then rises when turned off. Failure to heed this warning may result in the destruction or serious damage to the device, and will void the product warranty.
- 8. Verify the pressure gauge located on the front panel of the chiller reads approximately 50 psi. If it does not, adjust the bypass valve on the rear of the chiller. Minimum coolant flow is one gallon per minute. See final test report for optimum flow rate.

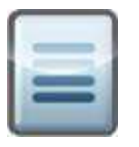

**NOTE.** Chiller flow rate calibration may be required. Please refer to the chiller user manual for instructions on calibration. A video of flow calibration of a Polyscience 6000 series chiller can be found on NG CEO's Knowledge Center at [http://www.ngceoservice.com/Level\\_1\\_PA-016-QTGP,](http://www.ngceoservice.com/Level_1_PA-016-QTGP) Patara Level 1 Maintenance Video, Chapter 19: *Flow Rate Calibration*

9. Set the temperature located on the front panel of the chiller to the optimum temperature listed on the final test report.

## <span id="page-41-0"></span>**Starting the Laser Module**

### **Pre-start Conditions**

- 1. Wear laser safety goggles which protect user from 1064 nm (fundamental) and 808 nm radiation.
- 2. Position the RBAT PowerPULSE module in a laser cavity such the output will be directed toward a safe target.
- 3. Verify that the system is correctly assembled.
- 4. Verify that the rod faces are clean and not capped or covered.
- 5. Verify that the filter on the closed loop chiller is connected to the inlet hose barb.
- 6. Switch the chiller to the **ON** position. Verify coolant flow from chiller.

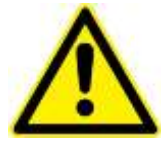

**WARNING.** Do not operate coolant system below air condensation temperature (dew point) at laser head. Condensation on the diode arrays can seriously damage the laser head and may void warranty. Consult NG CEO Technical Service if you have any questions.

### **Turning the Laser Module On**

- 1. Verify coolant temperature and flow rate are correct.
- 2. Toggle the power switch on the external power supply to **ON** position.
- 3. Set the voltage and current for the external power supply per the Final Test Report supplied with the module.
- 4. Toggle the AC power switch on rear of the eDrive to the **ON** position.
- 5. Turn the Key switch to the **ON** position.
- 6. Before applying current to diodes, shut off chiller to verify that the Flow Interlock Fault comes on.
- 7. Restart the chiller. Select **Clear** and verify the error display is no longer present.

### **Powering the RBAT PowerPULSE Module**

1. From eDrive main menu, select **Channel Setup Channel 1 Set Current Limit**. Use the selection knob to set your maximum current amplitude to a value considered safe for the intended module. The eDrive will not allow the current amplitude to be set higher than the limit. RBAT PowerPULSE modules should *never* be run with more than the maximum operating conditions engraved on the module.

- 2. From the main menu, select **Channel Setup Channel 1 Set Current**. Use the selector knob to select a low current level of approximately 10A.
- 3. From the main menu, select **Channel Setup ▶ Channel 1 ▶ More ▶ Set Duty Cycle Limit**. Use the selector knob to set the duty cycle limit to 15%.
- 4. From the main menu, select **Channel Setup**  $\triangleright$  **Channel 1**  $\triangleright$  **More**  $\triangleright$  **Set Frequency**. Use the selector knob to select the frequency shown on the Final Test Report.
- 5. From the main menu, select **Channel Setup ▶ Channel 1 ▶ More ▶ Set Pulse Width**. Use the selector knob to select the pulse width shown on the Final Test Report.
- 6. Press **EMISSION**. After a few warning beeps (approximately 4 second delay), the eDrive applies current to the PowerPULSE module.
- 7. Open shutter (if installed).
- 8. Using an infrared viewer or phosphor card, increase the current checking for output at the laser threshold current indicated on the Final Test Report.
- 9. Slowly adjust the current setting to the desired current level. (For initial use, see Final Test Report). Do not run the current any higher than the maximum current engraved on the cover of the laser module.

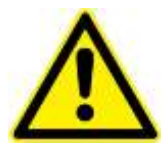

**WARNING.** Do not exceed the QCW operating limits engraved on the cover of the laser module.

10. If you cannot achieve desired output within 10% of previous operating current, contact NG CEO Technical Service for assistance.

## <span id="page-42-0"></span>**Standby Condition**

If you are finished using the module but want to use it again within the next hour, it is best to go to "standby". To go to standby from a lasing condition, press the **EMISSION** button on the eDrive Laser Controller. In this condition, the drive current to the laser diode shuts off but the closed loop chiller maintains the optimum diode temperature.

To resume lasing, press the **EMISSION** button on the eDrive laser controller. Again an audible warning will sound for approximately 4 seconds prior to firing the PowerPULSE module.

## <span id="page-43-0"></span>**Turning Off the System**

- 1. Close shutter (if installed).
- 2. Decrease the current to 10A in 10A decrements.
- 3. Press the **EMISSION** button to turn off drive current.
- 4. Press the **POWER** button of the eDrive, located on the front panel. Hold down for approximately 5 seconds until the eDrive shuts down.
- 5. Turn the key switch on the eDrive to the **OFF** position.
- 6. Switch the main AC power switch on the optional external power supply, located on the front panel, to the **OFF** position.
- 7. Allow chiller to run for 2 minutes.
- 8. Switch the closed loop chiller to the **OFF** position.
- 9. Remove the key. Do not leave the laser accessible to people who are untrained in laser safety or operation.

# <span id="page-44-0"></span>**Chapter 5: Maintenance**

The chapter contains information in these sections:

- Rod Removal and Replacement
- **Leak Test Procedure**
- Rod Cleaning
- **Extend Lifetime of Laser Diodes**
- Increasing the Operating Current, Pulse Width, or FrequencyCleaning the Chiller

### <span id="page-45-0"></span>**Rod Removal and Replacement**

The only user serviceable part in the RBAT PowerPULSE module is the Nd:YAG rod, which can be replaced by the user. YAG rods rarely break, frequent replacement may be a sign of another problem in the RBAT PowerPULSE module. Contact NG CEO if you have any further questions.

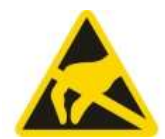

**CAUTION.** The module is susceptible to damage due to electro-static discharge (ESD). Always use proper ESD control devices when handling the module.

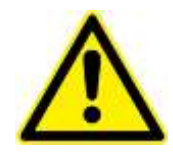

**CAUTION.** Ensure gloves or finger cots are worn during this procedure and that it is carried out in a clean environment, preferably under a laminar flow hood.

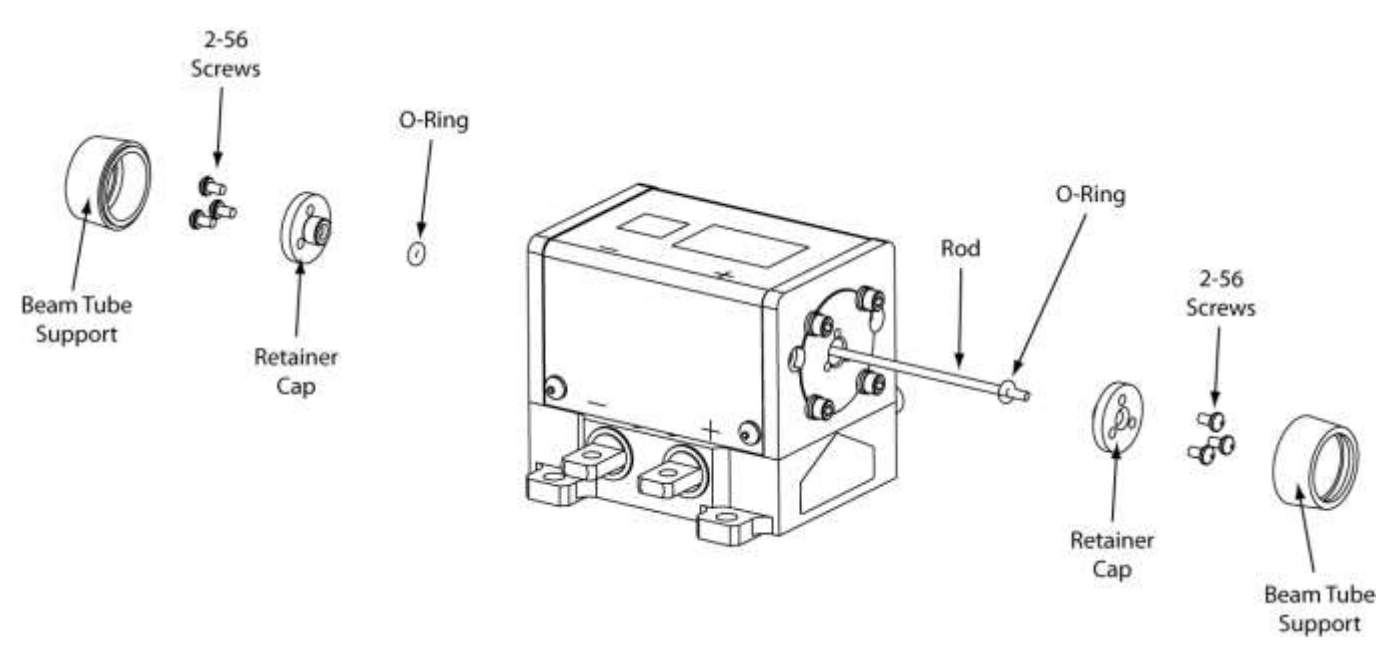

**Figure 5-1** Rod Replacement Drawing

<span id="page-45-1"></span>A video on Rod Replacement is available on the NG CEO website at [http://www.ngceoservice.com/RBA\\_Laser\\_Modules](http://www.ngceoservice.com/RBA_Laser_Modules)

- 1. Purge the laser module with dry air for 5 minutes.
- 2. Remove the dust caps and beam tube supports from the retainer caps. These are just threaded on.
- 3. Remove the retainer caps by removing the six 2-56 button head screws with a 0.05" Allen wrench.
- 4. Remove the retainers cap by rotating in a counter clock-wise motion and pulling away.
- 5. Unseat the laser rod by carefully pressing on one end. If the rod does not easily unseat, you may have to push from the opposite end.
- 6. When the laser rod unseats, carefully pull it completely out of the module from one end.
- 7. Remove the rod O-rings from both ends, and discard.

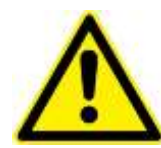

**CAUTION.** Use extreme caution during the remaining steps of this procedure to ensure that the rod faces and/or coatings are not damaged. Never use a tool that can scratch the rod on the O-rings.

- 8. Unwrap the new rod and inspect the end faces.
- 9. Obtain two 76-60 Viton O-rings if using a 2mm rod or two 70-98SS Viton Orings if using a 3mm rod. These O-rings are supplied with the module.
- 10. Place one of the corresponding O-rings over one end of the rod. Position the Oring approximately 10mm from the end of the rod.
- 11. While inserting the rod in one end of the module, look thru the opposite end to help guide the laser rod through the center of the opening. The rod must be perfectly centered to avoid damage.
- 12. On the end of the module with the rod O-ring, place one of the retainer caps onto the endplate and start the three 2-56 screws (with lock and flat washers) using a 0.05" Allen wrench.
- 13. Place the second O-ring over the opposite end of the rod.
- 14. Place the remaining cap onto the second endplate and start the three 2-56 screws (with lock and flat washers).
- 15. Position the rod equidistant from each end of the pump module using gloved fingers or the soft end of a cotton swab soaked in acetone or methanol.
- 16. Tighten the retainer caps with the 0.05" Allen wrench.
- 17. Inspect both rod ends for cleanliness. If necessary, clean the ends of the rod with a puff of dry nitrogen or moisture-free canned air.
- 18. Look at rod reflections with either an autocollimator, or a HeNe to verify there is no rod stress. When a HeNe beam is shot down an unstressed rod the reflections from the front near and far surfaces align. If the reflections are separated, the rod is stressed.
- 19. Re-attach the beam tube supports on each end of the module.
- 20. Re-attach the dust caps on each end of the module.
- 21. Leak test according to the following procedure. Alternately, turn on the chiller and allow coolant to flow for approximately 20 minutes. Examine laser module for leaks.
- 22. If the module leaked: first fix the leak, then test again for leaks, finally allow module to dry thoroughly before lasing. Firing wet diodes will permanently damage them.

### <span id="page-47-0"></span>**Leak Test Procedure**

Laser diodes are very sensitive to water damage. If you have access to pressurized nitrogen and a pressure gage, you can test for leaks without exposing the diodes to coolant.

- 1. Attach a nitrogen source to one of the coolant ports on the module being tested (test article) and attach the termination valve to the other coolant port on the test article.
- 2. Close the termination valve.
- 3. Open the inlet valve and adjust the regulator to obtain 80 psi on the pressure gauge.
- 4. Close the inlet valve. Wait.
- 5. Return after 30 minutes and record pressure on the gauge. Subtract this pressure from starting pressure of 80 psi to get the pressure drop over 30 minutes.
- 6. Pass/Fail requirements: if the pressure drop is greater than 3 psi FAIL, if the pressure drop is less than 3 psi PASS.

<span id="page-47-1"></span>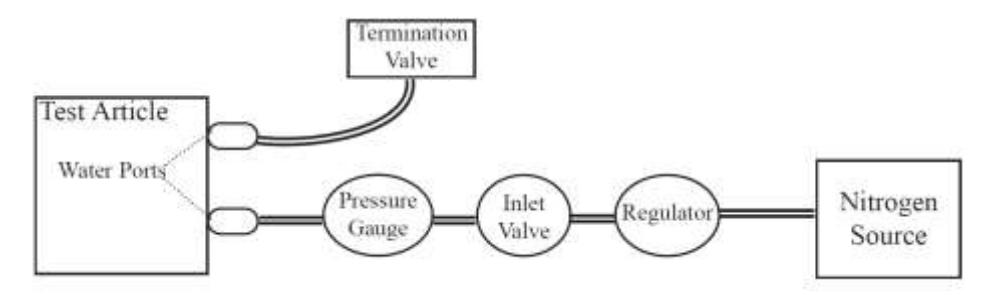

**Figure 5-2** Nitrogen Leak Test Layout

## <span id="page-48-0"></span>**Rod Cleaning**

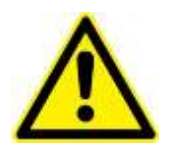

**CAUTION.** Ensure gloves or finger cots are worn during this procedure and that it is carried out in a clean environment, preferably under a laminar flow hood.

- 1. First, blow optical surface with dry nitrogen.
- 2. Then, use either hemostats and lens tissue or a tightly wrapped cotton tipped applicator, lightly wetted with acetone or methanol to wipe the rod face.
- 3. Inspect the rod for cleanliness.
- 4. Repeat if necessary.

### <span id="page-48-1"></span>**Extend Lifetime of Laser Diodes**

The specification for the RBAT PowerPULSE output is provided in the Final Test Report delivered with the module. As the diodes age, an increase in current, pulse width, or frequency may be required to maintain power and beam quality so the diodes can continue to be used. Once the maximum peak current or duty cycle is reached, consider replacing diodes or upgrade the laser. Please contact NG CEO for detailed information.

## <span id="page-48-2"></span>**Increasing the Operating Current, Pulse Width, or Frequency**

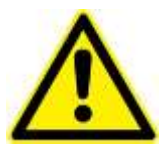

**CAUTION.** Increasing the operating current, pulse width or frequency before it becomes necessary can severely shorten diode lifetime.

Before increasing the operating current, pulse width, or frequency, ensure:

- $\blacksquare$  the coolant temperature is at the correct set point
- all optical surfaces are clean
- the chiller coolant and filter are clean.

If the temperature is correct and the optical surfaces and coolant are clean, yet the output power is still low, the operating current may need to be slightly raised. Contact NG CEO Technical Service if you have any questions.

### **Adjusting the Temperature Set Point for the Re-circulating Chiller**

The temperature set point for the chiller was determined at NG CEO and indicated on the Final Test Report. Normally the temperature will not need adjustment. It is possible however, that this adjustment may be recommended during the later part of the laser diodes' lifetime and after several current increases. Increasing the diode drive current increases the heat load on the diode, resulting in a shift in diode wavelength. In order to compensate for this shift, a slight decrease of the temperature set point on the chiller may be required. Changing the temperature set point will change the output wavelength of the laser diode; this adjustment should be done in one degree Celsius increments. Look for an increase in optical output power on an external power meter. Wait a few minutes between each adjustment allowing the chiller to stabilize. Continue until you obtain the maximum possible power.

### <span id="page-49-0"></span>**Cleaning the Chiller**

The cooling fluid should run for a maximum period of 1 month after which the system should be drained, cleaned and refilled with clean coolant. The filter on the closed loop system should be monitored weekly. The system should also be drained, cleaned and refilled with clean coolant if any discoloration of the filter occurs.

A video of cleaning a Polyscience 6000 series chiller can be found on NG CEO's Knowledge Center at [http://www.ngceoservice.com/Level\\_1\\_PA-016-QTGP](http://www.ngceoservice.com/Level_1_PA-016-QTGP), Patara Level 1 Maintenance Video, Chapter 17: *Chiller Maintenance (Hydrogen Peroxide Flush)*

### **Chemicals and Supplies Needed**

- 3% Hydrogen Peroxide solution sufficient to fill the system.
- Optishield Plus™ and distilled water solution (10% Optishield Plus™, 90% distilled water).
- Distilled water, sufficient to fill the system.
- Two replacement particle filters (NG CEO part # 37023165).

### **Cleaning Procedure**

- 1. Drain chiller and clean any residue or contamination in the reservoir with the use of a bottle brush or alcohol wipes.
- 2. Using a filter housing wrench, dismantle the particle filter housing. Empty the coolant trapped in the filter housing into a container for later disposal.
- 3. Dispose of the expired particle filter and clean any residue or contamination from the inside of the filter housing. Install a new filter in the housing.
- 4. Refill with distilled water and circulate for 5 minutes.
- 5. Drain system completely as detailed in steps 1 and 2.
- 6. Fill the chiller with a 3% solution of Hydrogen Peroxide. Care should be taken to ensure that the mixture completely fills to the top of the reservoir to ensure all wetted surface areas of the chillers are cleaned. Cycle the chiller on and off. Top off the reservoir as necessary to ensure it is full of the cleaning solution. Ensure that the cap of the chiller reservoir is loose or remove it completely to allow gas to escape from the system.
- 7. Circulate the cleaning solution through the system including the laser module for 40 minutes.
- 8. Drain the cleaning solution mixture from the chiller as detailed in steps 1 and 2.
- 9. Refill and circulate distilled water for 5 minutes and drain. Ensure that the cap of the chiller reservoir is loose, or remove it completely to allow gas to escape from the system.
- 10. Drain the chiller and dispose of the filter.
- 11. Disconnect the chiller from the laser module and blow out water from the laser module coolant loop prior to refilling the chiller coolant reservoir.
- 12. Reconnect the laser module coolant loop.
- 13. Install new 5 micron filter into housing.
- 14. Record cleaning date on sticker with a one-month reminder to drain & clean the system. Affix sticker to chiller (or cabinet).
- 15. Refill the chiller reservoir with Optishield Plus and distilled water solution following the manufacturer's directions. Run for 30 minutes with the cap loose to allow gas to escape from the system.
- 16. Secure the reservoir cap.
- 17. Chiller ready to use.

## <span id="page-50-0"></span>**High Voltage DC Power Supply Maintenance**

Consult power supply manual for regularly scheduled maintenance and calibration details.

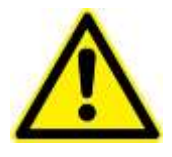

**WARNING.** Hazardous voltages are present during normal operation. Before removing the cover, the power source should be disconnected and a period of 20 minutes allowed for the discharge of stored capacitance. Use a voltmeter to verify all electronics are discharged before touching or grounding of electrical connections.

**6**

# <span id="page-51-0"></span>**Chapter 6: Service**

At Northrop Grumman Cutting Edge Optronics, we are proud of the durability of our products. Our manufacturing and quality control processes emphasize consistency, ruggedness, and high performance. Nevertheless, even the finest instruments break down occasionally. We believe that the reliability record of our instruments compares favorably with that of our competition, and we hope to demonstrate our superior service by providing dependable instruments and, if the need arises, service facilities that can restore your instrument to peak performance without delay.

When calling for service in the U.S., dial (636) 916-4900. To phone for service in other countries, contact your sales agent.

This chapter provides reference to types of customer service needs:

- Contact Customer Service
- Return the Instrument for Repair

## <span id="page-52-0"></span>**Contact Customer Service**

To expedite your service needs, please complete the questionnaire in *Appendix A: Customer Service before* you contact NG CEO Customer Service. Complete the questionnaire with as much detail as possible and retain a copy for your records.

E-mail or fax the form to NG CEO (refer to the second page of this manual for contact information) and notify your customer service representative that it has been sent.

## <span id="page-52-1"></span>**Return the Instrument for Repair**

A return merchandise authorization (RMA) *is required* prior to shipping any instruments to NG CEO. Contact NG CEO or your local distributor for RMA and shipping instructions.

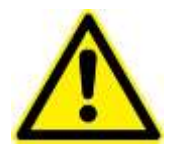

**CAUTION**. Failure to obtain proper shipping instructions may result in damage to the instrument.

Use the packing boxes supplied by NG CEO to ship your instruments. If shipping boxes have been lost or destroyed, replacements are available for a nominal charge from NG CEO.

Remove all coolant from module by blowing dry air through it for 20 minutes, prior to packaging for shipment. Place a shorting connector across the power lugs. Place module in a sealed bag inside shipping container. Place some form of desiccant in bag with module.

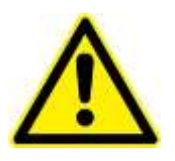

**WARNING**. Damage from residual coolant due to condensation or expansion can be catastrophic to the diode arrays or laser rod if not dealt with properly. Such damage is excluded from warranty coverage.

# <span id="page-53-0"></span>**Appendix A: Customer Service**

This form has been provided to encourage you to tell us about any difficulties you may have experienced while using your Northrop Grumman Cutting Edge Optronics instruments or user manuals. Call or write our customer service department to bring attention to problems that you may not have personally experienced. We are always interested in improving our products and manuals, and we appreciate all suggestions.

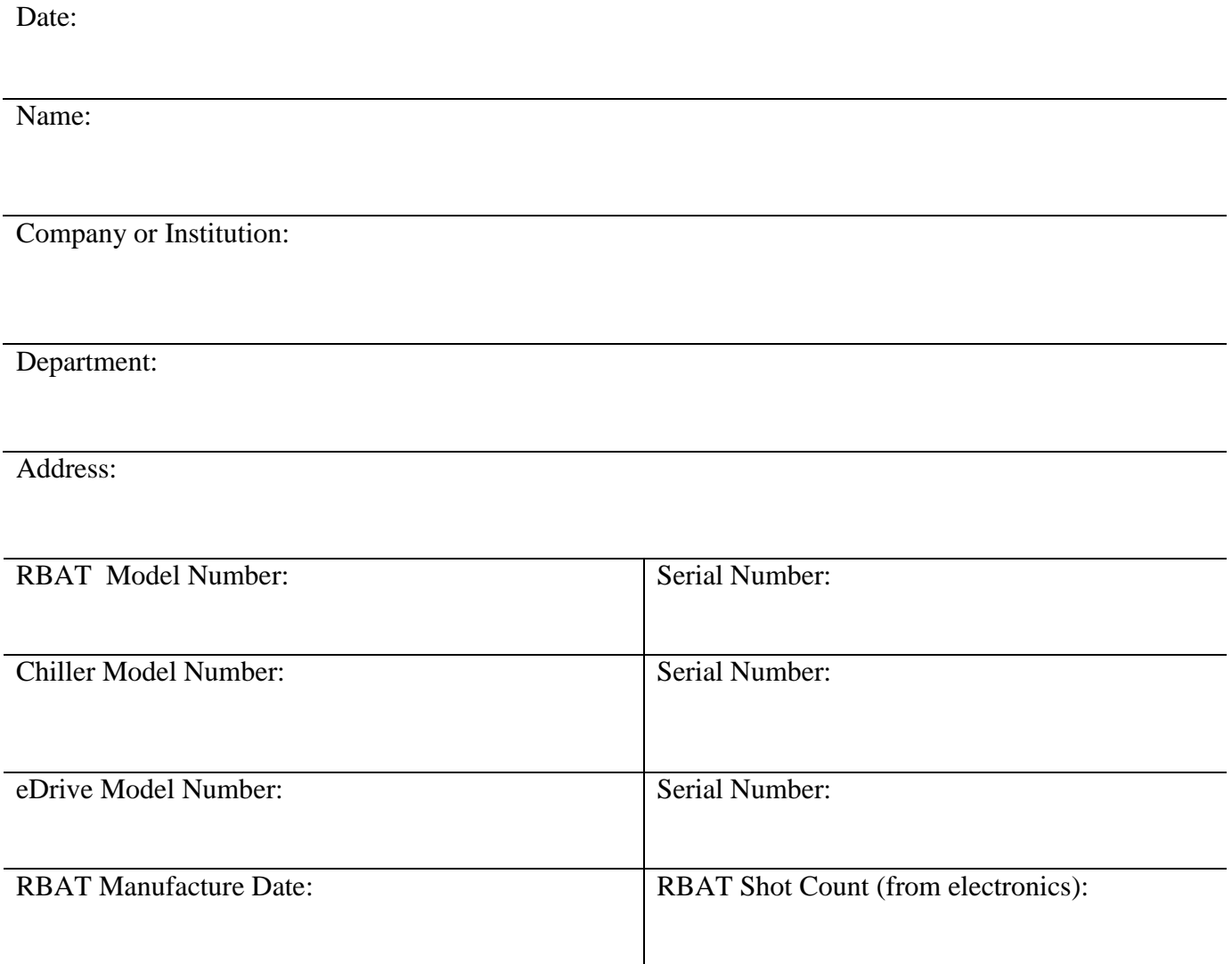

## <span id="page-54-0"></span>**Questions**

What is the coolant flow rate (GPM)?

What is the set temperature on the chiller  $(^{\circ}C)$ ?

What is the coolant pressure on chiller (PSI)?

What are the set current and actual current from eDrive (A)?

What is the laser cavity configuration?

What is the measured power (W)?

What is the operating frequency (Hz)?

What is the operating pulse width  $(\mu s)?$ 

When did the problem happen?

Have you changed any settings recently (yes/no)?

What are the changes made recently to the system?

Please describe the problem or issue in as much detail as possible:

**Suggestions** 

**Email or fax to:**

**Northrop Grumman Cutting Edge Optronics, Inc. 20 Point West Boulevard Saint Charles, MO 63301 USA Phone: (636) 916-4900 Fax: (636) 916-4994 Email: ngceoservice@ngc.com**

# <span id="page-56-0"></span>**Appendix B: System International Units**

The following System International (SI) units, abbreviations, and prefixes are used throughout Cutting Edge Optronics user manuals:

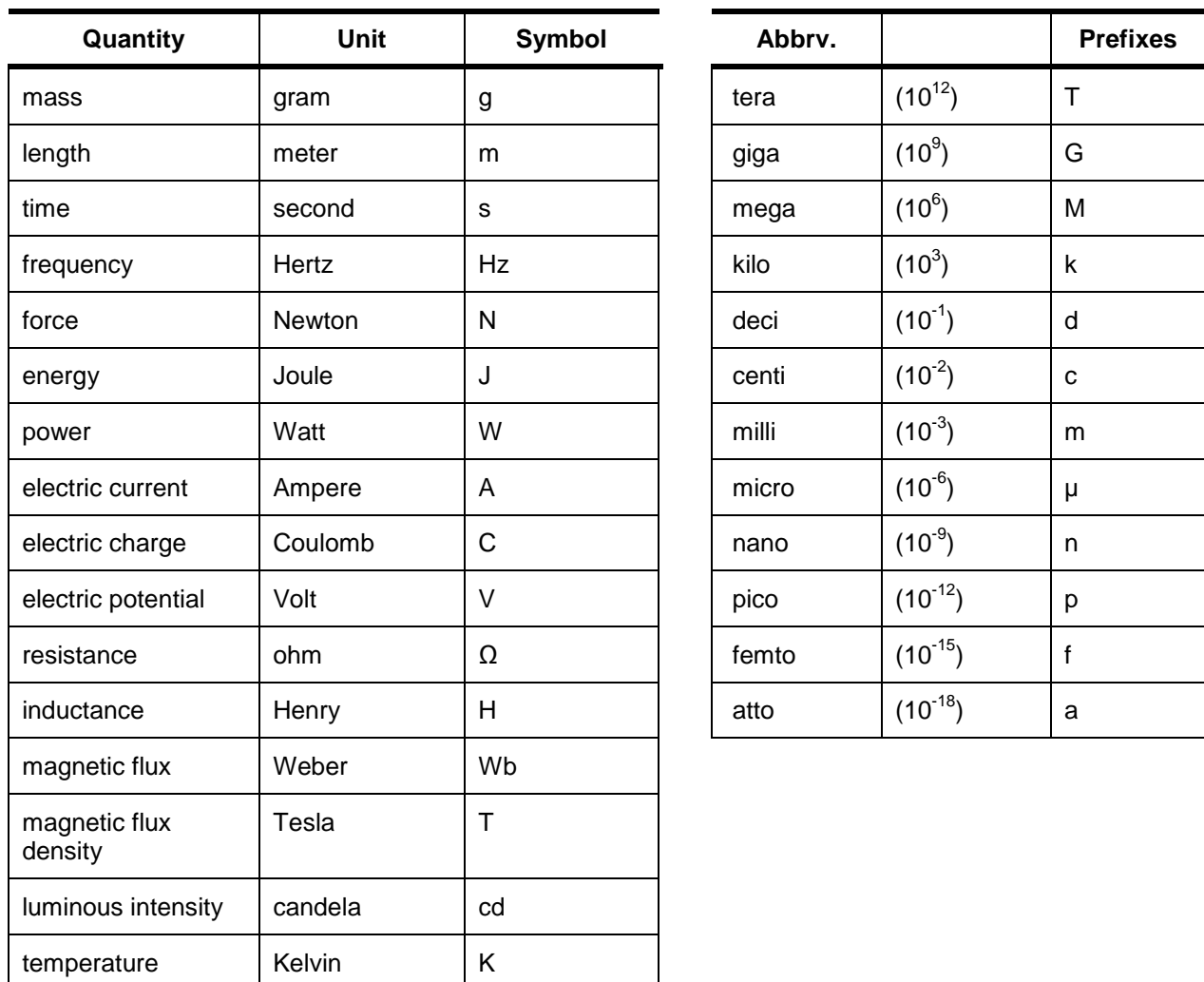

# <span id="page-57-0"></span>**Appendix C: Acronyms**

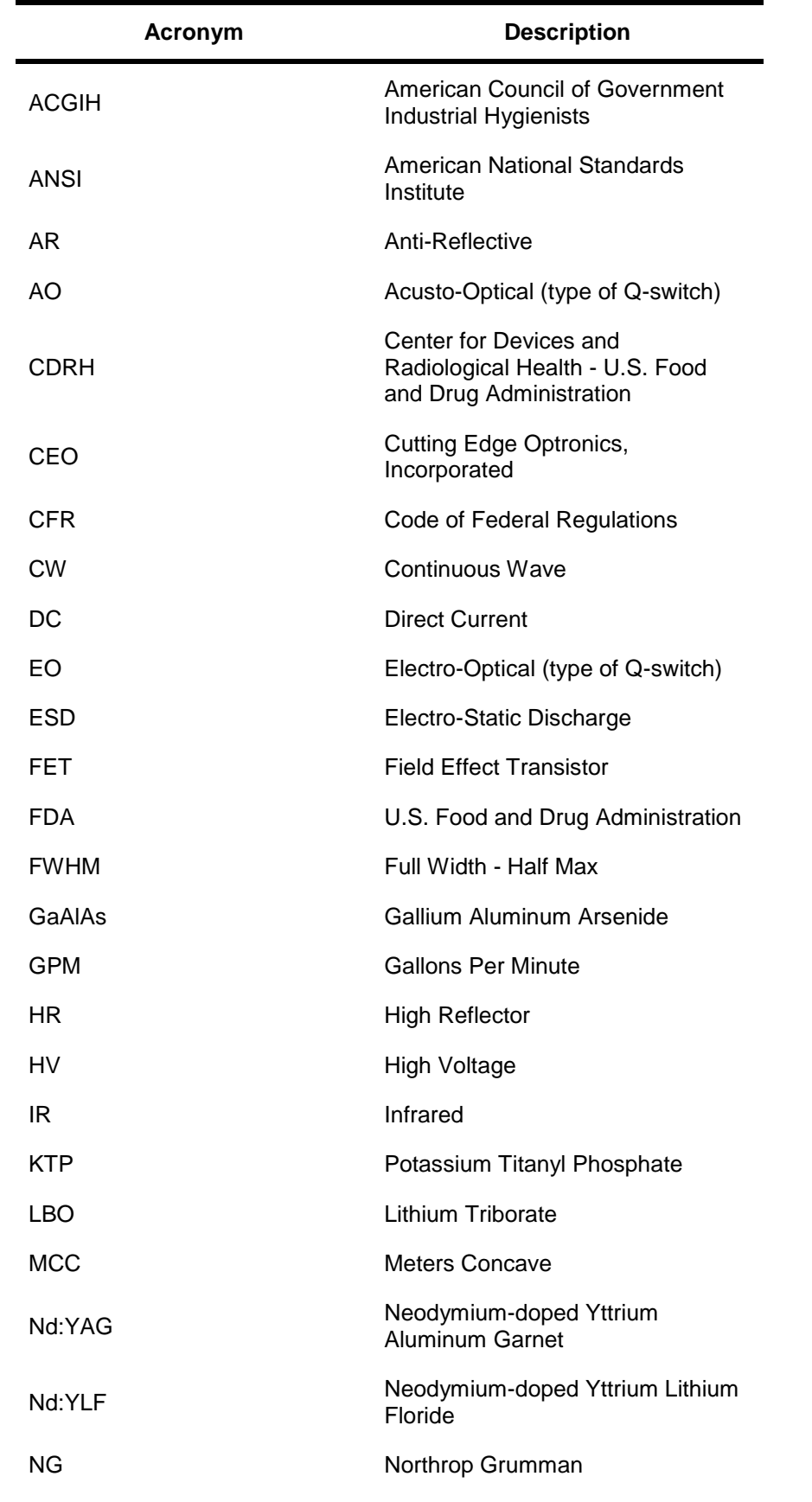

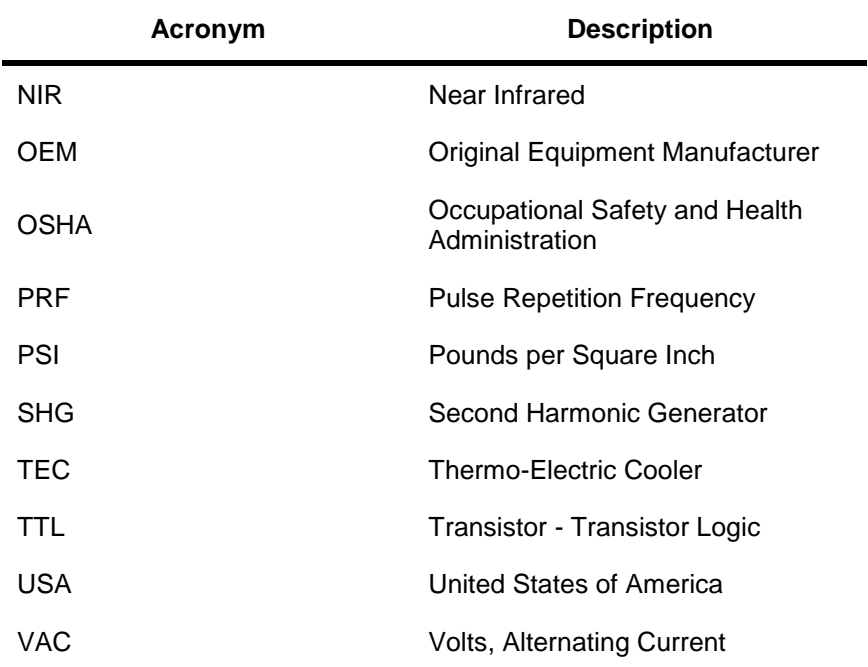